HUG5093

# **Felhasználói kézikönyv Notebook PC**

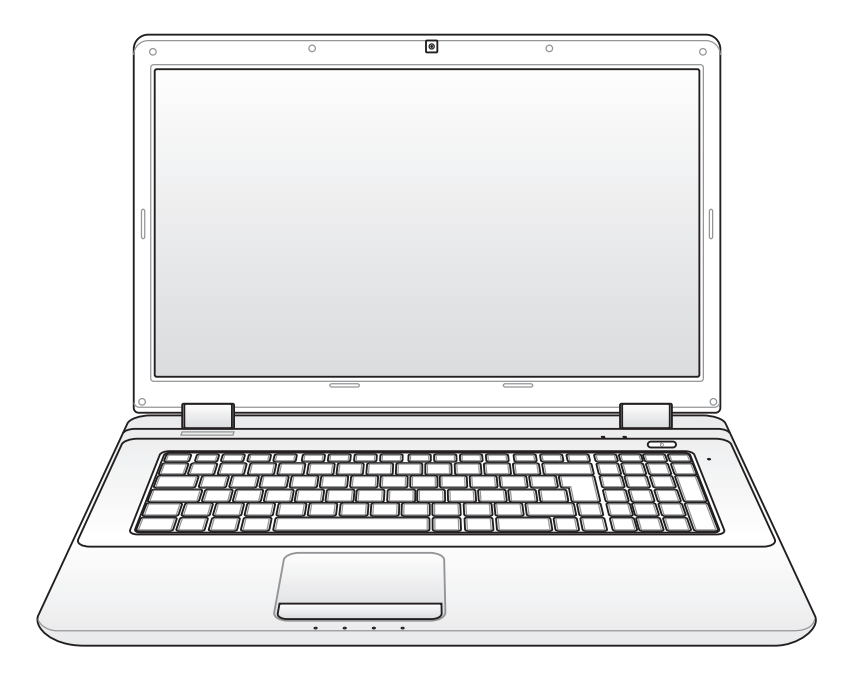

November 2009

# **A Notebook PC bemutatása**

# **1. A Notebook PC bemutatása**

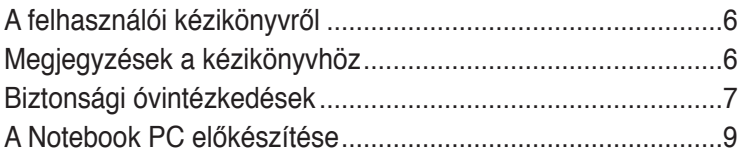

# **2. Az alkatrészek ismertetése**

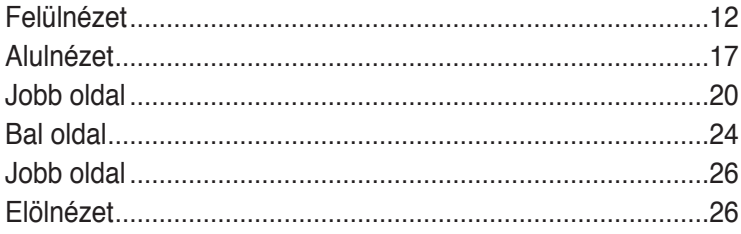

# **3. Első lépések**

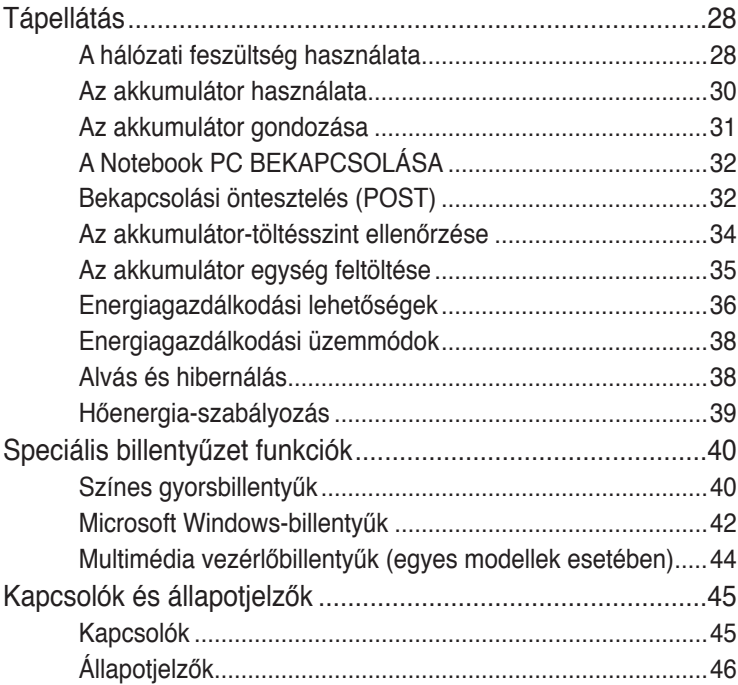

# **Chapter 4: A Notebook PC használata**

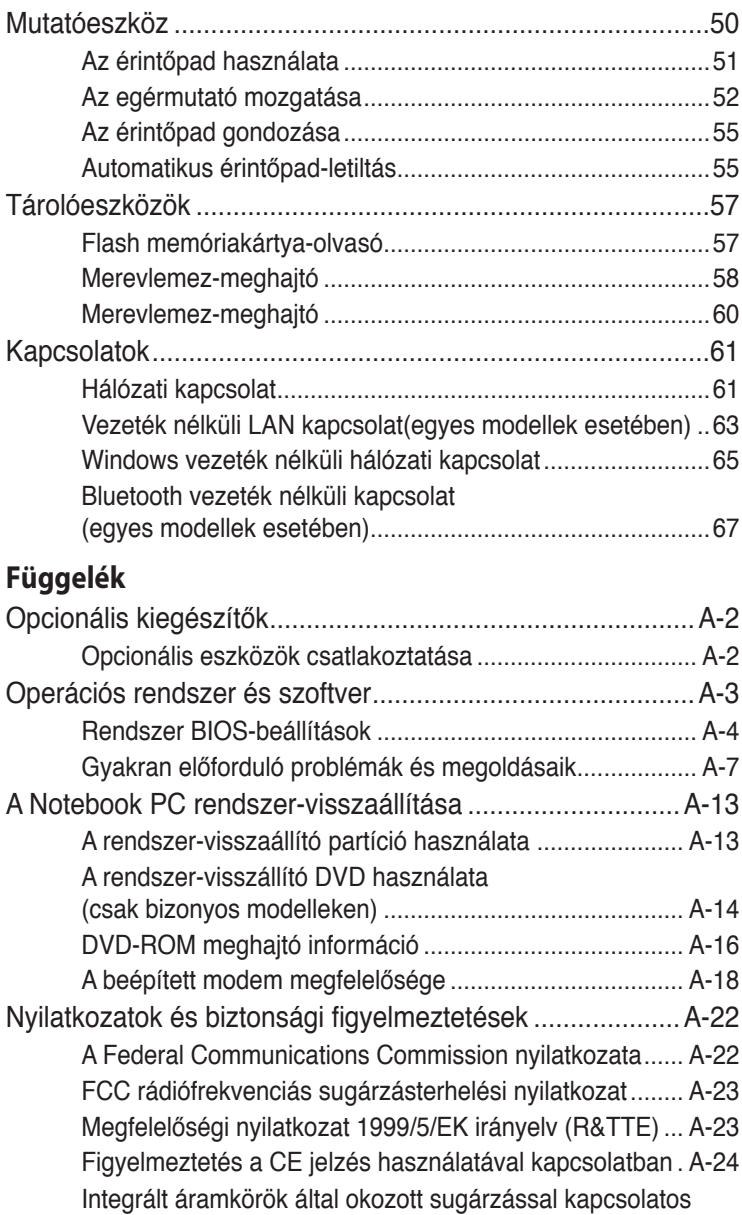

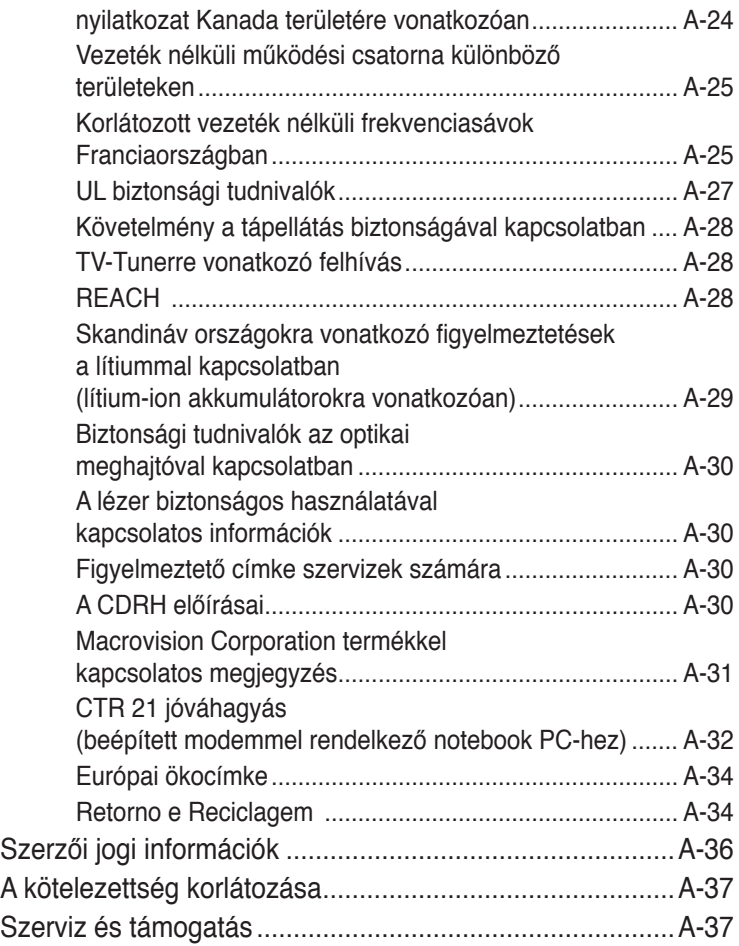

A Notebook PC<br>bemutatása **A Notebook PC bemutatása**

# **A felhasználói kézikönyvről**

Ön a Notebook PC felhasználói kézikönyvét olvassa. Ez a Felhasználói útmutató tájékoztatást nyújt a Notebook PC különféle alkatrészeiről és azok használatáról. A Felhasználói útmutató az alábbi fontosabb fejezeteket tartalmazza:

**1. A Notebook PC bemutatása**

Bemutatja a Notebook PC-t és a Felhasználói kézikönyvet.

### **2. Az alkatrészek ismertetése**

A Notebook PC alkatrészeiről ad tájékoztatást.

### **3. Első lépések**

A Notebook PC üzembe helyezéséről ad tájékoztatást.

### **4. A Notebook PC használata**

A Notebook PC alkatrészeinek használatáról ad tájékoztatást.

### **5. Függelék**

Bemutatja a külön rendelhető kiegészítőket és további információt tartalmaz.

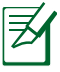

A ténylegesen mellékelt operációs rendszer és alkalmazások típusonként és térségenként eltérnek. Előfordulhat, hogy az Ön Notebook PC-je és a felhasználói kézikönyvben ábrázolt között eltérések vannak. Az Ön Notebook PC-je a mérvadó.

# **Megjegyzések a kézikönyvhöz**

Néhány megjegyzést és figyelmeztetést félkövér betűkkel szedtünk. Ezeket figyelembe kell venni bizonyos feladatok biztonságos és teljes végrehajtásához. Ezek a megjegyzések az alábbiak szerint eltérő fontossággal bírnak:

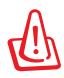

FIGYELMEZTETÉS! Fontos információ, amelyet be kell tartani a biztonságos üzemeltetés érdekében.

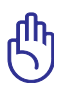

FONTOS! Elengedhetetlen tájékoztatás, amelyet be kell tartani a rögzített adatok, alkatrészek vagy személyek épségének megóvása érdekében.

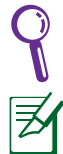

TIPP: Tippek és hasznos tájékoztatás a feladatok végrehajtásához.

MEGJEGYZÉS: Tippek és információ különleges helyzetekre.

# **Biztonsági óvintézkedések**

Az alábbi biztonsági óvintézkedések betartásával meghosszabbíthatja a Notebook PC élettartamát. Tartsa be az összes óvintézkedést és utasítást. A kézikönyvben leírtakon kívül bízzon minden javítást a szerviz szakképzett munkatársaira.

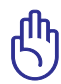

Tisztítás előtt húzza ki a hálózati tápkábelt és vegye ki az akkumulátor(oka)t. Törölje le a Notebook PC felületét súrolószert nem tartalmazó tisztítószerrel és néhány csepp melegvízzel megnedvesített, tiszta cellulózszivaccsal vagy szarvasbőrrel, majd távolítsa el a felesleges nedvességet egy száraz kendővel.

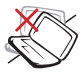

NE tegye a számítógépet labilis, vagy egyenetlen felületre. A sérült burkolatot javíttassa meg.

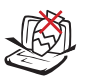

NE helyezzen vagy eitsen tárgyakat a Notebook PC tetejére és ne dugjon idegen tárgyakat a belsejébe.

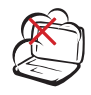

NE tegye ki piszkos vagy poros környezetnek. NE működtesse gázszivárgás esetén.

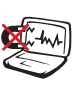

NE tegye ki erős mágneses vagy elektromos mezőknek.

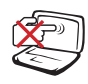

NE nyomja vagy érintse meg az LCD-panel felületét. Ne szállítsa kisméretű tárgyakkal, amelyek behatolhatnak vagy megkarcolhatják a Notebook PC felületét.

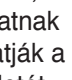

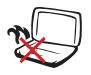

NE hagyja a Notebook PC-t az ölében vagy bármely testrészén, hogy elkerülje a forró készülék miatti kényelmetlenséget vagy sérülést.

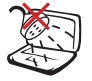

NE tegye ki folyadéknak, esőnek vagy nedvességnek, vagy használja azok közelében. NE használja a modemet villámlás közben.

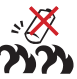

Figyelmeztetés az akkumulátor biztonságával kapcsolatban: NE dobja az akkumulátort tűzbe. NE zárja rövidre az érintkezőket. NE szerelje szét az akkumulátort.

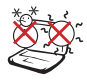

BIZTONSÁGOS HŐMÉRSÉKLET: Ez a Notebook PC kizárólag 10°C és 35°C közötti hőmérsékleten használható.

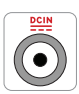

### **BEMENET** TELJESÍTMÉNY:

Tekintse meg a Notebook PC alján lévő besorolási címkét és győződjön meg arról, hogy a hálózati adapter megfelel az értéknek.

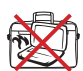

NE szállítsa vagy fedje le a Notebook PC-t BEKAPCSOLT állapotban olyan anyagokkal, amelyek akadályozzák a szellőzést, pl. táskában.

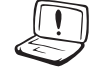

NE használjon erős oldószert, mint például hígítót, benzint vagy egyéb vegyszert a számítógép felületén vagy annak közelében.

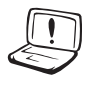

NE használjon sérült tápkábelt, kiegészítőt vagy más perifériát.

A helytelen elemtelepítés robbanást okozhat és megrongálhatja az Notebook PC-t.

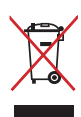

NE dobja ki a Notebook PC-t a háztartási szeméttel. Ezt a terméket az alkatrészek újrahasználása és újrahasznosítás céljából készült. Az áthúzott kerekes szeméttárolót ábrázoló jelzéssel ellátott terméket (elektromos és elektronikus berendezéseket, valamint a higanytartalmú cellás elemet) nem szabad háztartási szemétként kezelni. Az elektronikus termékek elhelyezését illetően tájékozódjon a helyi hatóságoknál.

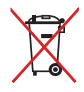

NÃO descarte a bateria no lixo municipal. O símbolo do caixote com uma cruz por cima indica que a bateria não deve ser colocado no lixo municipal.

# **A Notebook PC előkészítése**

A Notebook PC használatával kapcsolatban itt megadott utasítások csupán tájékoztató jellegűek.

### **Szerelje be az akkumulátort**

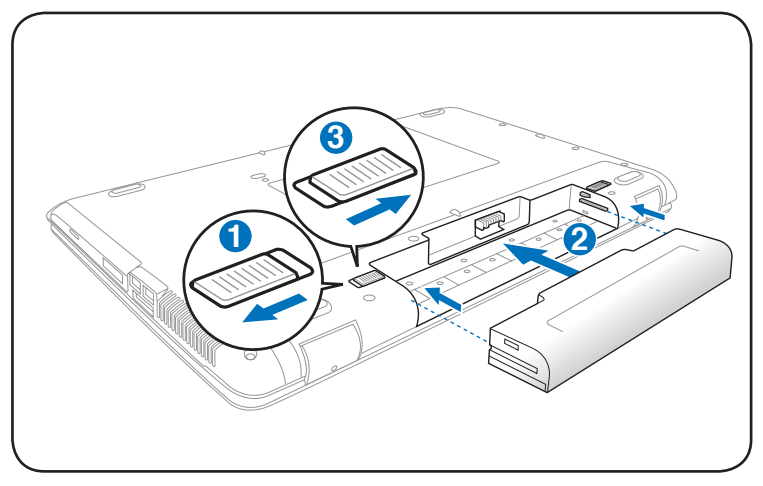

### **Csatlakoztassa a hálózati adaptert**

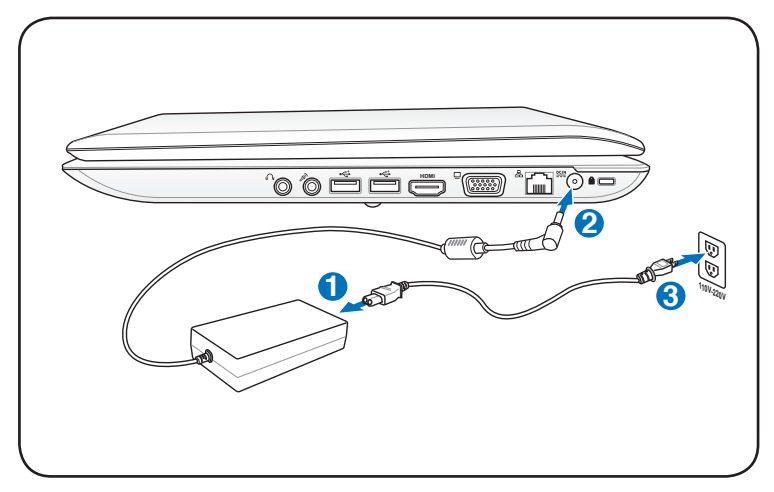

### **Az LCD kijelzőpanel kinyitása**

- 1. Óvatosan emelje fel a kijelzőpanelt a hüvelykujjával.
- 2. Lassan döntse kényelmes szögbe a kijelzőpanelt.

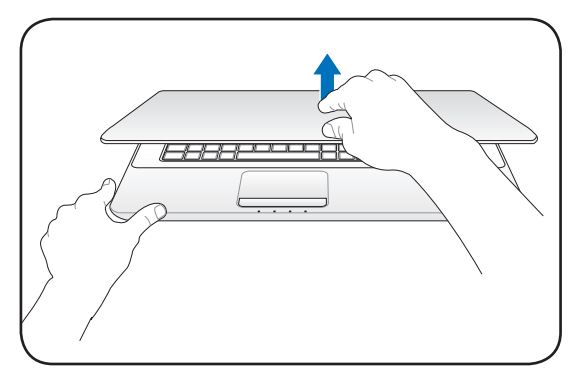

### **Bekapcsolás**

- 1. Nyomja meg és engedje fel az LCD kijelzőpanel alatt lévő gombot.
- 2. Állítsa be az LCD kijelző fényerejét az [Fn]+[F5] vagy [Fn]+[F6] billentyűkkel.

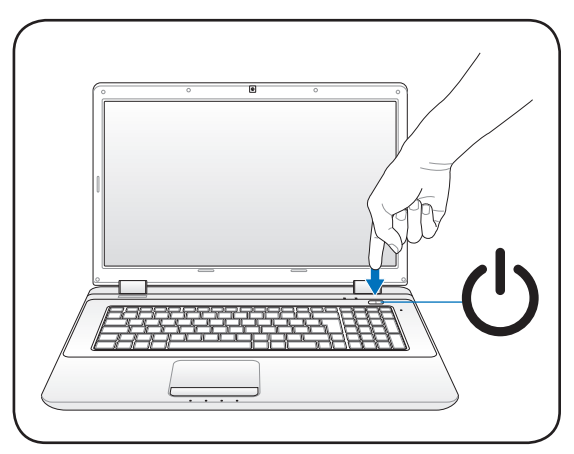

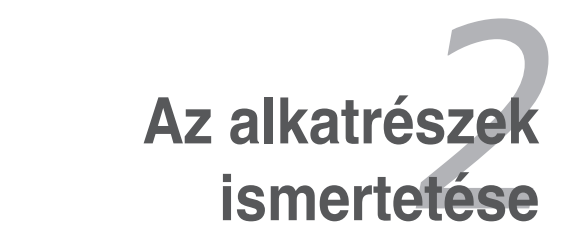

# **Felülnézet**

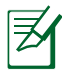

A billentyűzet területenként eltérő lehet.

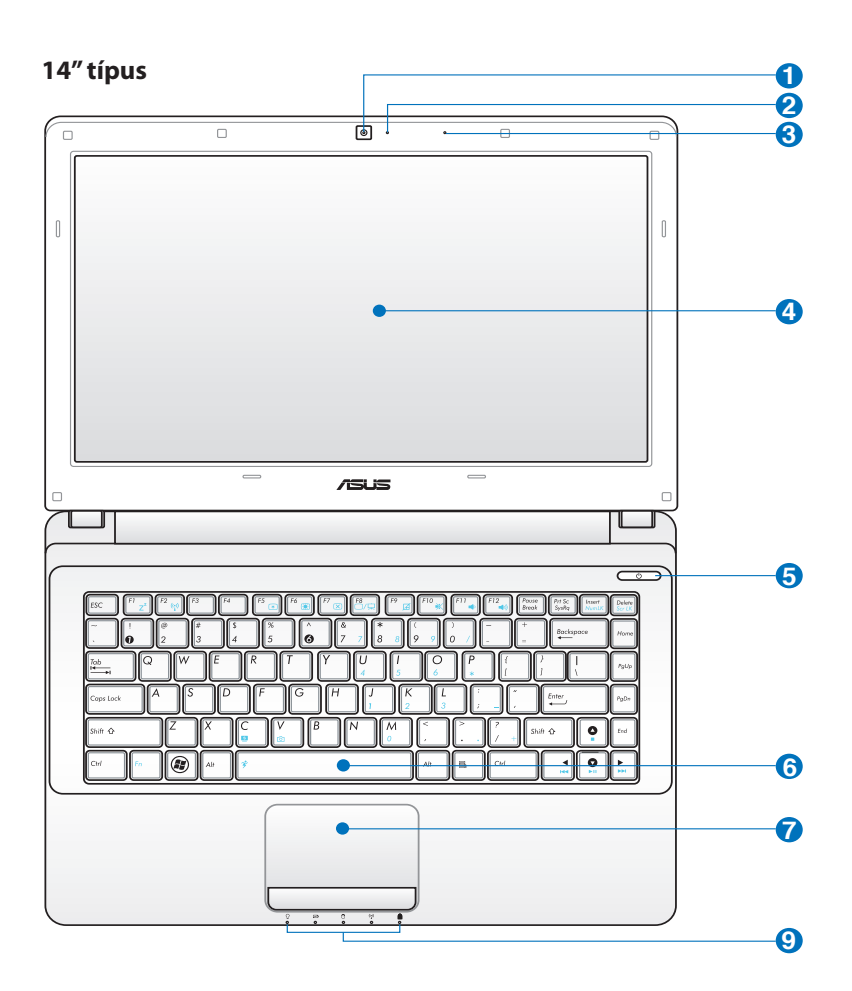

### **15,6"/16" típus**

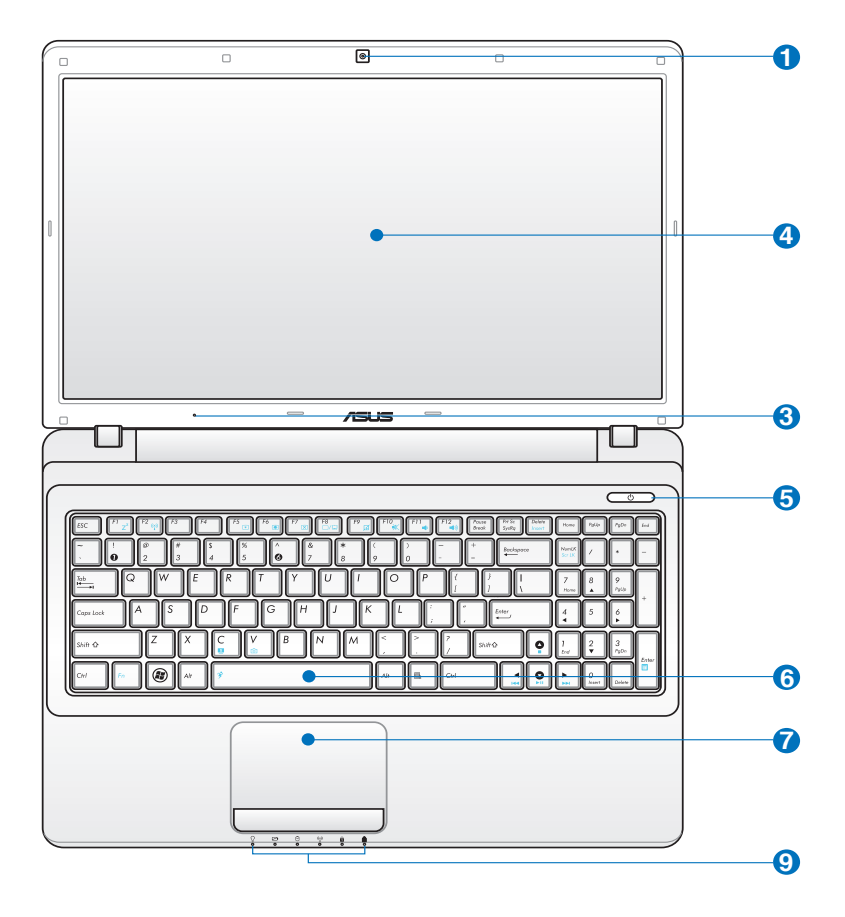

### **17,3" típus**

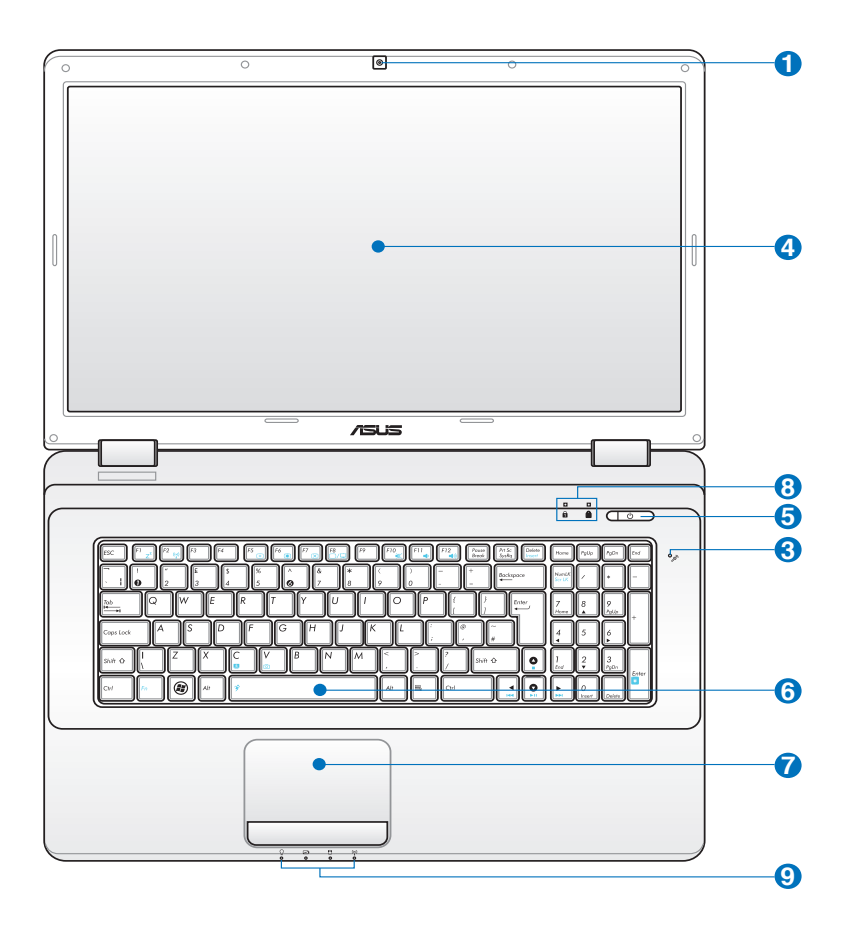

### **Kamera (csak bizonyos modelleken) 1**

A beépített kamera video- vagy állóképfelvételek készítését teszi lehetővé. Videokonferenciákhoz és egyéb interaktív alkalmazásokhoz használható.

# **Kamera jelzőfény 2**

A kamera jelzőfény mutatja, ha a beépített kamera használatban van.

# **Mikrofon (Beépített) 3**

A beépített monó mikrofont videokonferenciára, hangalámondásra vagy egyszerű hangfelvételek készítésére lehet használni.

# **Kijelzőpanel 4**

A Notebook PC-je rendkívül éles képű, lapos panelt alkalmaz, amely az asztali CRT monitorok képéhez hasonló, kiváló képet biztosít ártalmas sugárzás és villódzás nélkül, ezért kíméli a szemet. A kijelzőpanel tisztításához vegyszermentes, puha kendőt használjon (szükség szerint kevés vízzel megnedvesítve).

### **Multimédia érintőérzékelő panel 5**

A multimédia érintőérzékelő lehetővé teszi a multimédia alkalmazások praktikus vezérlését. A részletekért tekintse meg az érintőérzékelő panel felhasználói kézikönyvét.

# **Billentyűzet 6**

A megvilágított billentyűzet teljes méretű, kényelmes mélységérzetű billentyűket tartalmaz (lenyomás mélysége) csuklótámasszal mindkét kéznek. Két Windows funkcióbillentyű is rendelkezésre áll a Windows operációs rendszer alatti kényelmes navigációhoz.

### **Megvilágított interaktív érintőpad és gombok 7**

A gombokkal felszerelt megvilágított, interaktív érintőpad mutatóeszköz, amely ugyanazokkal a funkciókkal rendelkezik, mint az asztali egér. Szoftver által vezérelt görgető funkció áll rendelkezésre a mellékelt érintőpad-segédprogram telepítése után, amely lehetővé teszi az egyszerű navigálást Windows alatt vagy weboldalakon.

# **Állapotkijelzők (Felülnézet) 8**

Az állapotjelzők különféle hardver-, illetve szoftverállapotot jeleznek. A kijelzők részleteit illetően lásd a 3. fejezetet.

# **Állapotkijelzők (Elölnézet) 9**

Az állapotjelzők különféle hardver-, illetve szoftverállapotot jeleznek. A kijelzők részleteit illetően lásd a 3. fejezetet.

# **Alulnézet**

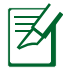

A modelltől függően a számítógép aljának megjelenése eltérő lehet.

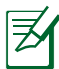

A típustól függően az akkumulátor mérete eltérő lehet.

### **14" típus**

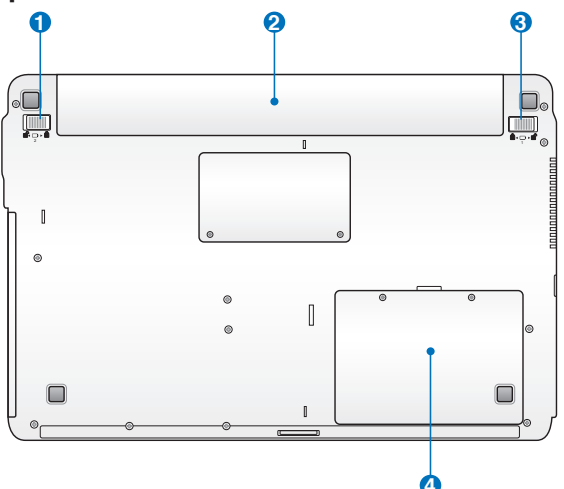

**15,6"/16" típus**

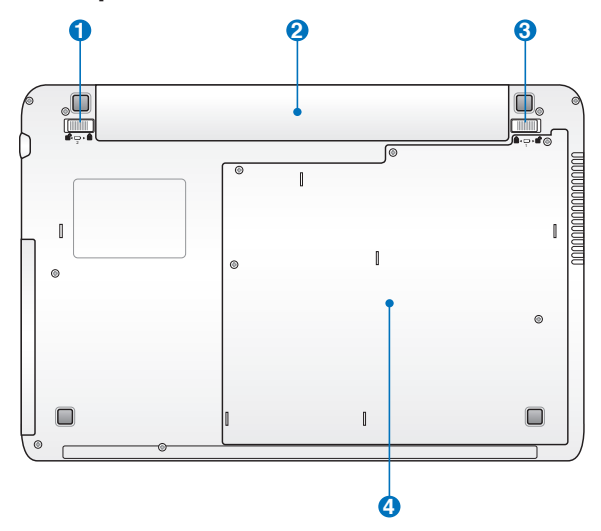

### **17,3" típus**

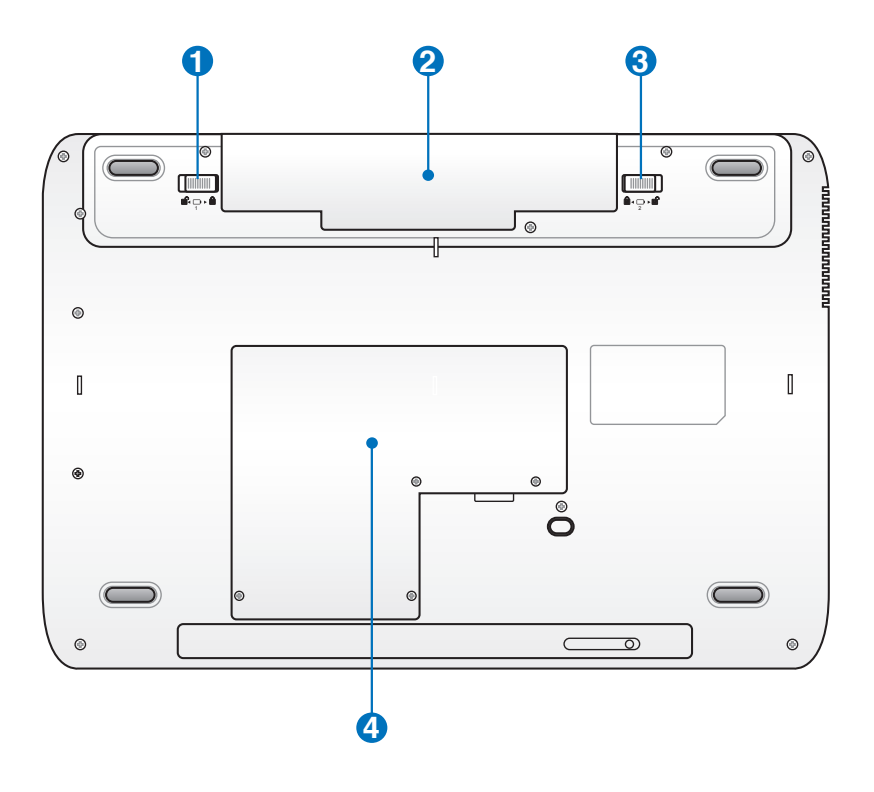

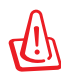

FIGYELMEZTETÉS! A Notebook PC alja igen forróvá válhat. Óvatosan kezelje a Notebook PC-t , ha működik vagy nemrég kapcsolták ki. A magas hőmérséklet normális töltés vagy működés közben. Ne használja puha felületen, mint például ágyon vagy kanapén, ami eltömheti a szellőzőnyílásokat. NE HELYEZZE A NOTEBOOK PC-t AZ ÖLÉBE VAGY MÁS TESTRÉSZÉRE, HOGY ELKERÜLJE A MAGAS HŐMÉRSÉKLET OKOZTA SÉRÜLÉST.

# **1 d**' Akkumulátorretesz - Rugó

A rugós akkumulátorretesz rögzíti a helyén az akkumulátort. Az akkumulátor behelyezése után automatikusan rögzül. Az akkumulátor eltávolításához húzza el és tartsa kioldott helyzetben a rugós reteszt.

# **2** □ Akkumulátor egység

Az akkumulátor egység töltése automatikusan megkezdődik, ha hálózati áramforráshoz csatlakoztatják, és árammal látja el a Notebook PC-t , ha nem csatlakozik a hálózathoz. Ez lehetővé teszi a munkahelyek közötti mozgást. Az akkumulátor működési ideje a Notebook PC használati jellemzőitől és műszaki adataitól függ. Az akkumulátor egységet nem lehet szétszerelni és egyetlen egységként kell megvásárolni.

### **Akkumulátorretesz - � 3**

A kézi akkumulátor-retesz rögzíti a helyén az akkumulátort. Mozgassa a kézi akkumlátor-reteszt kioldott helyzetbe az akkumulátor behelyezéséhez, illetve eltávolításához. Mozgassa a kézi akkumulátorreteszt zárt helyzetbe az akkumulátor behelyezése után.

# **Merevlemez-rekesz 4**

A merevlemez-meghajtót egy rekesz tartalmazza. Látogasson el egy hivatalos szervizközpontba vagy kereskedőhöz a Notebook PC merevlemez-bővítését illető információkért. A maximális kompatibilitás és megbízhatóság érdekében kizárólag a Notebook PC hivatalos forgalmazóitól vásároljon merevlemezmeghajtókat.

# **Jobb oldal**

**14" típus**

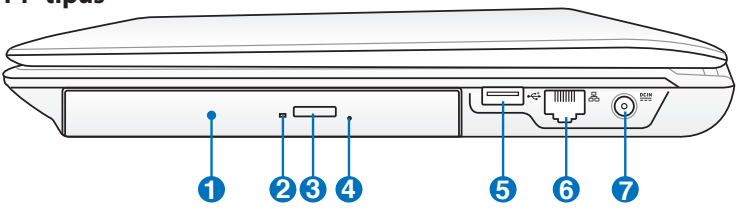

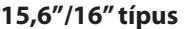

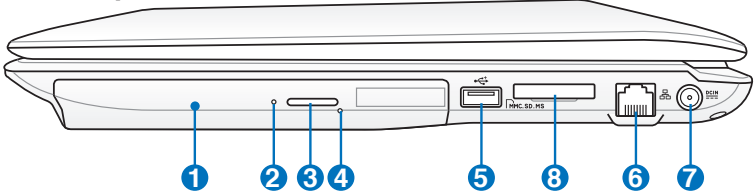

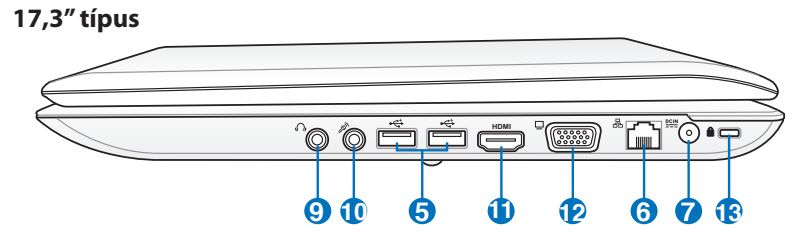

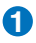

### **1 Optikai meghajtó**

A Notebook PC különféle változatokban, különböző optikai meghajtókkal készül. A Notebook PC optikai meghajtója a következő formátumokat támogatja: kompaktlemez (CD) és/vagy sokoldalú digitális lemez (DVD), amelyek írható (R) vagy újraírható (RW) képességgel rendelkeznek. Az egyes modellekkel kapcsolatos részleteket lásd a kereskedelmi műszaki leírást.

**2**

### **Optikai meghajtó tevékenység kijelzője (a helye típustól függően eltérő lehet)**

Az optikai meghajtó tevékenység kijelzője mutatja, ha adatátvitel történik az optikai meghajtó felé. A kijelző az átvitt adatok méretének arányában villan fel.

**4**

### **Optikai meghajtó lemezkiadó gombja 3**

Az optikai meghajtó elektronikus lemezkiadó gombbal rendelkezik a tálca kinyitásához. Az optikai meghajtó lemeztálcáját bármilyen szoftveres lejátszó segítségével, illetve a Windows "Számítógép" optikai meghajtó ikonjára történő jobb egérkattintással, és az Eject (Kiadás) tétel kijelölésével ki lehet adni.

### **Optikai meghajtó vészhelyzeti kinyitó furata (a helye típustól függően eltérő lehet)**

Az optikai meghajtó fiókját a vészhelyzeti kinyitó furat segítségével lehet kinyitni, ha az elektronikus kiadás nem működik. Az elektronikus kiadás helyett ne használja a vészhelyzeti kinyitó furatot.

# **5 USB Port (2.0)**

Az USB (Universal Serial Bus) port kompatibilis USB 2.0 vagy USB 1.1 szabványú eszközökkel, pl. sorosan csatlakoztatott billentyűzetek, mutatóeszközök, fényképezőgépek, merevlemez-meghajtók, nyomtatók és lapolvasók legfeljebb 12 Mbit/sec (USB 1.1), illetve 480 Mbit/sec (USB 2.0) sebességig. Az USB sok eszköz egyidejű működését teszi lehetővé egyetlen számítógépen, míg egyes perifériák kiegészítő csatlakozási pontként vagy hubként működnek. Az USB az eszközök forrócseréjét támogatja, ezért a legtöbb perifériát a számítógép újraindítása nélkül lehet csatlakoztatni, illetve leválasztani.

# **6 LAN Port**

A nyolc érintkezővel felszerelt RJ-45 LAN port nagyobb, mint az RJ-11 modemport és szabvány Ethernet kábel csatlakozását támogatja helyi hálózathoz történő csatlakozáshoz. A beépített csatlakozó a praktikus használatot teszi lehetővé további adapterek használata nélkül.

# **Tápcsatlakozó (DC) aljzat 7**

A mellékelt hálózati adapter a váltóáramot alakítja egyenárammá az aljzaton történő használathoz. Az aljzaton keresztül kapja a Notebook PC a tápfeszültséget és az akkumulátor egység a töltést. A Notebook PC és az akkumulátor egység sérülésének elkerülése érdekében mindig a mellékelt hálózati adaptert használja áramforrásként.

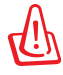

A hálózati adapter felforrósodhat a tartós használattól. Győződjön meg arról, hogy nincs letakarva az adapter, és tartsa távol a testétől.

# **Flash memóriakártya nyílás 8**

Általában külső kártyaolvasót kell külön megvásárolni a digitális fényképezőgépekkel, MP3-lejátszókkal, mobiltelefonokkal vagy PDA-kkal használható memóriakártyák fogadásához. Ez a Notebook PC beépített nagysebességű memóriakártya olvasóval rendelkezik, amely sokféle flash memóriakártyaformátumot képes olvasni és írni, amelyek részletezését a kézikönyv későbbi részében találhatja.

# **Fejhallgató csatlakozóaljzat 9**

A sztereó fejhallgató aljzaton (1/8 hüvelykes) keresztül a Notebook PC audió kimenetét aktív hangszóróhoz vagy fejhallgatóhoz csatlakoztatja. Az aljzat használata automatikusan letiltja a beépített hangszórókat.

# **Fejhallgató csatlakozóaljzat 10**

A sztereó fejhallgató aljzaton (1/8 hüvelykes) keresztül a Notebook PC audió kimenetét aktív hangszóróhoz vagy fejhallgatóhoz csatlakoztatja. Az aljzat használata automatikusan letiltja a beépített hangszórókat.

### **11**

### HDMI **HDMI Port (csak bizonyos modelleken)**

HDMI (nagyfelbontású multimédiás interfész - High-Definition Multimedia Interface) egy nem tömörített teljesen digitális audio/video interfész bármilyen audio/video forrás között, mint pl. egy set-top box, DVD lejátszó, és egy A/V vevő és egy audio és/ vagy video monitor, mint pl. digitális televízió (DTV) között. Egyetlen kábelen keresztül támogatja standard, megnövelt vagy nagy (HD)felbontású videó-, valamint multi-csatornás digitális audiójelek átvitelét. Minden ATSC HDTV standard átvitelét biztosítja és támogatja a 8-csatornás digitális audiót, és a jövőbeni teljesítmény-növelések vagy követelmények befogadásához tartalékolt sávszélességgel rendelkezik.

### **Megjelenítő (monitor) kimeneti portja 12**

A 15 érintkezős D-sub monitorport szabványos VGA-kompatibilis eszköz, mint például monitor vagy kivetítő használatát támogatja, ami nagyobb külső megjelenítést tesz lehetővé.

### **R** Kensington<sup>®</sup> zár portja

A Kensington® zár portja lehetővé teszi a Notebook PC rögzítését Kensington® típusú biztonsági termékek segítségével. Az ilyen biztonsági termékek általában fémkábelt és zárat tartalmaznak, amelyek megakadályozzák a Notebook PC eltávolítását a rögzítési pontról. Egyes biztonsági termékek mozgásérzékelőt is tartalmazhatnak, amely megszólal, ha mozgatják.

# **Bal oldal**

**14" típus**

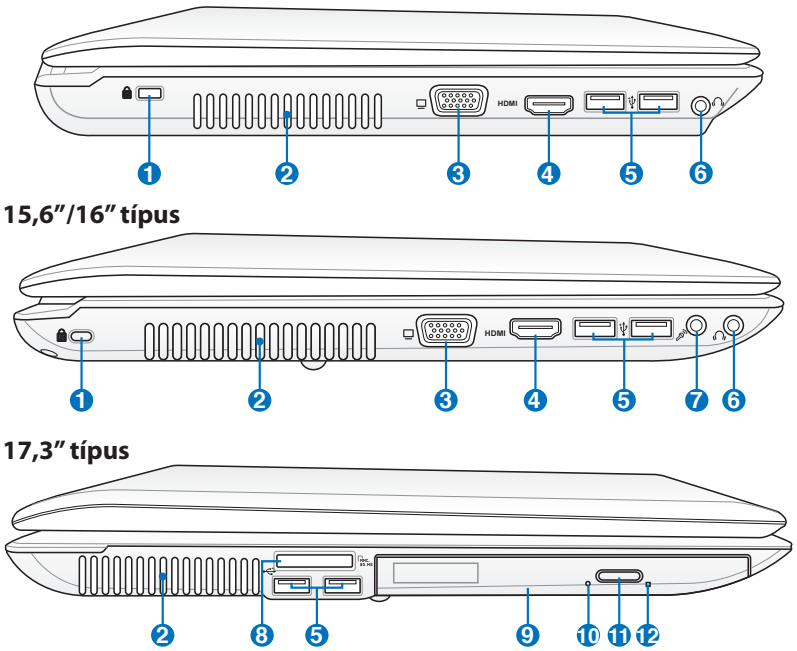

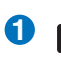

**2**

# **1 Kensington<sup>®</sup> zár portja**

### **Hűtőventilátor**

A hűtőventilátor eltávolítja a fölösleges hőt a hőmérsékleti határérték-beállításoktól függően.

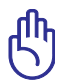

Győződjön meg arról, hogy papír, könyv, ruha, kábel vagy egyéb tárgy nem akadályozza a levegő áramlását a szellőzőnyílásokon. Ellenkező esetben túlmelegedés történhet.

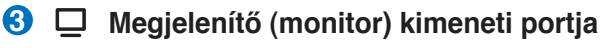

**4** HDMI **HDMI Port** 

- **5**  $\frac{1}{20}$  **USB Port (2.0)**
- **Fejhallgató csatlakozóaljzat 6**
- **Fejhallgató csatlakozóaljzat 7**
- **Flash memóriakártya nyílás 8**
- **Optikai meghajtó 9**
- **Optikai meghajtó tevékenység kijelzője (a helye típustól függően eltérő lehet) 10**
- $\mathbf{\Psi} \, \bigcirc \, \mathbf{0}$  Optikai meghajtó lemezkiadó gombja
- **Optikai meghajtó vészhelyzeti kinyitó furata (a helye típustól függően eltérő lehet) 12**

# **Jobb oldal**

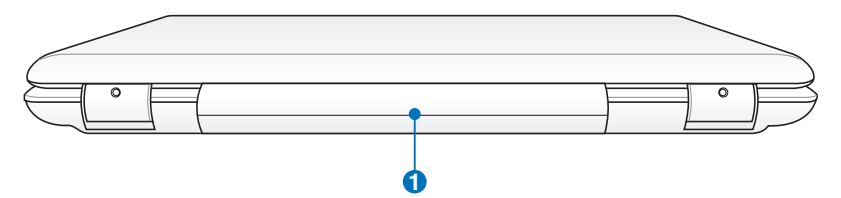

# **1 □** Akkumulátor egység

Az akkumulátor egység töltése automatikusan megkezdődik, ha hálózati áramforráshoz csatlakoztatják, és árammal látja el a Notebook PC-t , ha nem csatlakozik a hálózathoz. Ez lehetővé teszi a munkahelyek közötti mozgást. Az akkumulátor működési ideje a Notebook PC használati jellemzőitől és műszaki adataitól függ. Az akkumulátor egységet nem lehet szétszerelni és egyetlen egységként kell megvásárolni.

# **Elölnézet**

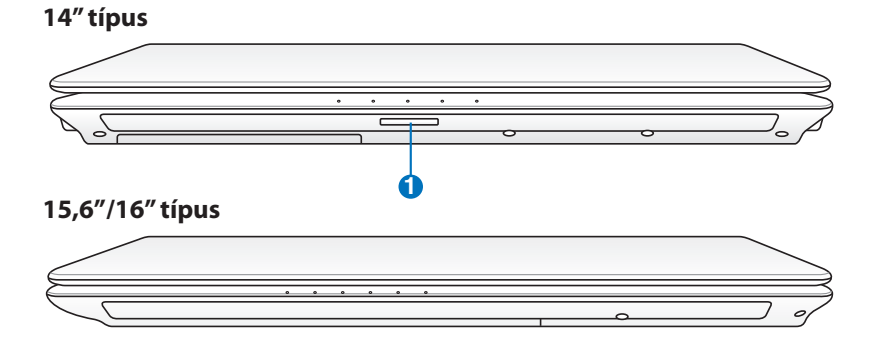

### **17,3" típus**

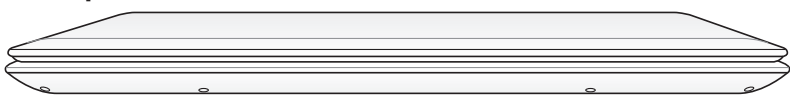

**1 Flash memóriakártya nyílás**

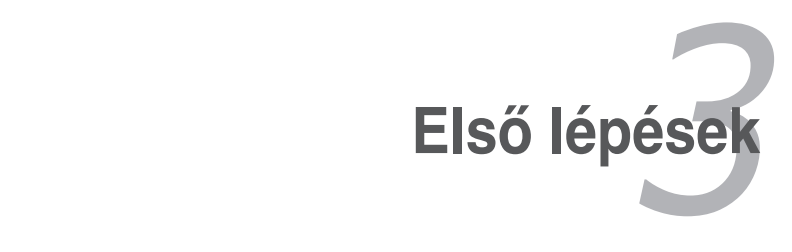

# **Tápellátás**

# **A hálózati feszültség használata**

A Notebook PC két helyről kapja a tápfeszültséget: a hálózati adapterről és az akkumulátor-rendszerről. A hálózati adapter a konnektorból származó váltóáramot alakítja a Notebook PC működtetéséhez szükséges egyenárammá. A Notebook PC-t univerzális AC-DC adapterrel szállítják. Ez azt jelenti, hogy a tápkábelt bármilyen 100V-120V, illetve 220V-240V konnektorhoz csatlakoztathatja anélkül, hogy kapcsolót kellene állítani vagy átalakítót használni. Más országban előfordulhat, hogy adaptert kell használni a mellékelt USAszabványú hálózati tápkábel eltérő szabványú áramforráshoz történő csatlakoztatásához. A szállodák többségében univerzális konnektor található, amely különféle tápkábelek, illetve feszültségek használatát támogatja. Mindig tanácsos megkérdezni egy tapasztalt utazót a hálózati feszültségről, ha más országba viszi a hálózati adaptert.

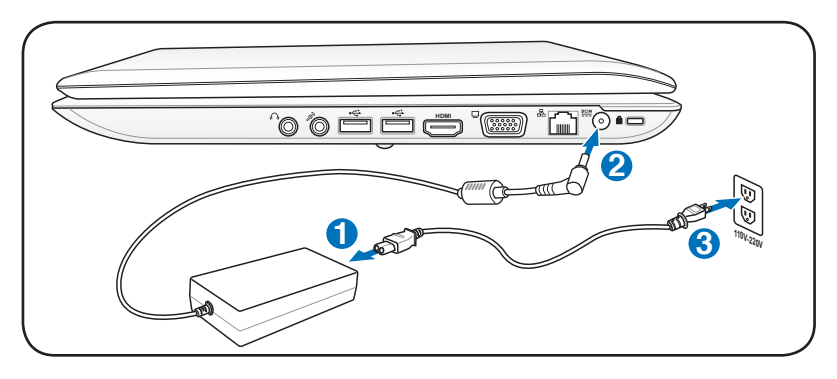

A Notebook PC-hez utazókészletet vásárolhat, amely tápfeszültség-, illetve modem-adaptert tartalmaz gyakorlatilag bármely országban történő használathoz.

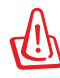

FIGYELMEZTETÉS! A váltóáramú tápkábelt NE az egyenáramú dugasz notebook PC-hez való csatlakoztatása előtt csatlakoztassa,mivel ez a váltóáramú/egyenáramú adapter sérülését okozhatja.

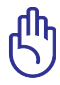

FONTOS! Károsodás következhet be, ha a Notebook PC-t eltérő adapterrel használja, vagy ha a Notebook PC adapterét más elektromos eszközök táplálásához használja. Ha füstöt, égésszagot vagy túlzott hőleadást érzékel az AC-DC adapteren, forduljon a szervizhez. Forduljon a szervizhez, ha hibásnak véli az AC-DC adaptert. Mind az akkumulátor egység(ek)et, mind a Notebook PC-t megrongálhatja, ha hibás AC-DC adaptert használ.

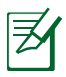

Ezt a Notebook PC-t területtől függően kettő- vagy háromvillás dugóval szállítják. Ha háromvillás dugót mellékelnek, földelt konnektort vagy megfelelően földelt adaptert kell használnia, hogy biztosítsa a Notebook PC biztonságos működését.

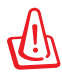

FIGYELMEZTETÉS! A HÁLÓZATI ADAPTER FELFORRÓSODHAT A TARTÓS HASZNÁLATTÓL. NE FEDJE LE AZ ADAPTERT ÉS TARTSA TÁVOL A TESTÉTŐL

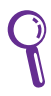

Amikor a Notebook PC-t nem használja, húzza ki a hálózati adaptert, vagy kapcsolja ki a váltóáramú aljzatot az energiafogyasztás minimális szintre való csökkentése érdekében.

# **Az akkumulátor használata**

Ezt a notebookot cserélhető akkumulátor egységgel történő használatra tervezték. Az akkumulátor egység egy burkolatba épített akkumulátorcellákból áll. A teljesen feltöltött egység többórányi akkumulátor-élettartamot biztosít, amelyet meg lehet hosszabbítani a BIOS-beállítások energiagazdálkodási funkciói segítségével. A kiegészítő akkumulátor egységek külön megvásárolhatók a Notebook PC forgalmazójától.

### **Az akkumulátor egység behelyezése és eltávolítása**

A notebookot beszerelt akkumulátor egységgel vagy kiszerelve szállítják. Ha a Notebook PC-be nem szerelték be az akkumulátor egységet, kövesse az alábbi eljárását az akkumulátor egység beszereléséhez.

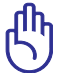

FONTOS! Soha ne kísérelje meg eltávolítani az akkumulátor egységet, ha Notebook PC BEKAPCSOLT állapotban van, mivel ez a nem mentett adatok elvesztését okozhatja.

# **Az akkumulátor egység behelyezése:**

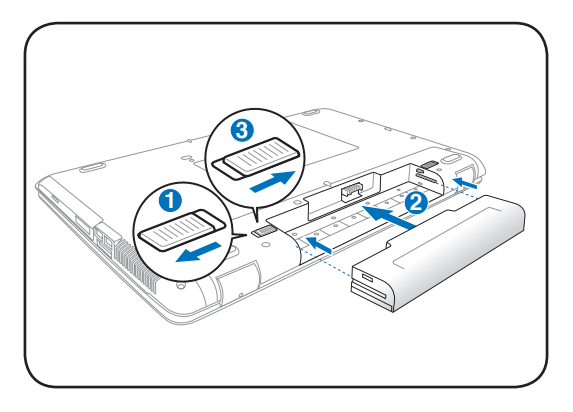

# **Az akkumulátor egység eltávolítása:**

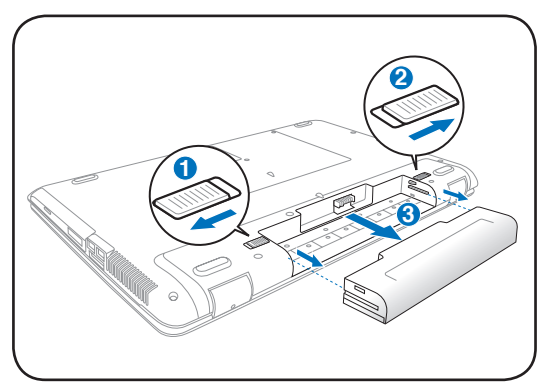

FONTOS! Kizárólag az ehhez a Notebook PC-hez való akkumulátor egységet vagy hálózati adaptert használjon, illetve olyat, amelyet a gyártó vagy forgalmazó kifejezetten jóváhagyott a modellel történő használathoz. Ellenkező esetben a Notebook PC megsérülhet.

# **Az akkumulátor gondozása**

A Notebook PC akkumulátor egysége, mint minden újratölthető akkumulátor csak korlátozott alkalommal tölthető fel. Az akkumulátor egység hasznos élettartama a környezeti hőmérséklettől, páratartalomtól és a Notebook PC használatának módjától függ. Ideális, ha az akkumulátort 10 és 35˚C közötti hőmérséklet-tartományban használják. Azt is figyelembe kell venni, hogy a Notebook PC belső hőmérséklete magasabb, mint a kinti hőmérséklet. A tartományon kívüli hőmérséklet megrövidíti az akkumulátor hasznos élettartamát. Bármilyen esetben az akkumulátor egység használati ideje fokozatosan lerövidül és újat kell beszereznie a hivatalos forgalmazótól a Notebook PChez. Mivel az akkumulátorok eltarthatósági ideje is véges, nem tanácsos tartalékot vásárolni, amelyet aztán tárol.

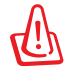

FIGYELMEZTETÉS! Biztonsági okból NE dobja az akkumulátort tűzbe, NE zárja rövidre az érintkezőket és NE szerelje szét az akkumulátort. Ha ütéstől rendellenes az akkumulátor egység működése vagy megsérült, kapcsolja KI a Notebook PC-t és lépjen kapcsolatba a hivatalos márkaszervizzel.

# **A Notebook PC BEKAPCSOLÁSA**

Amikor BEKAPCSOLJA a Notebook PC-t , megjelenik a bekapcsolási üzenet a kijelzőn. Szükség esetén a gyorsgombokkal állítsa be a fényerőt. Ha futtatnia kell a BIOS beállító programot a rendszerkonfiguráció beállításához vagy módosításához, nyomja meg az [F2] billentyűt bootoláskor, hogy belépjen a BIOS beállító programba. Ha a bemutatkozó képernyő megjelenítése alatt megnyomja a [Tab] billentyűt, láthatóvá válik az általános bootolási információ, mint például a BIOS verzió. Nyomja meg az [ESC] billentyűt és megjelenik egy rendszerindítási menü különféle rendszerbetöltési lehetőségekkel az elérhető meghajtókról.

A rendszer betöltése előtt a kijelzőpanel felvillan, amikor bekapcsolják a notebookot. Ez a Notebook PC tesztrutinjának része és nem jelez a kijelzővel kapcsolatos problémát.

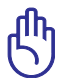

FONTOS! A merevlemez-meghajtó védelme érdekében, ha KIKAPCSOLTA a számítógépet és újra BE akarja kapcsolni, várjon előtte legalább öt másodpercig.

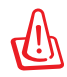

FIGYELMEZTETÉS! NE szállítsa vagy fedje le a Notebook PC-t BEKAPCSOLT állapotban olyan anyagokkal, amelyek akadályozzák a szellőzést, pl. táskában.

# **Bekapcsolási öntesztelés (POST)**

A Notebook PC a bekapcsolást követően először szoftver által vezérelt diagnosztikai vizsgálatok sorozatát végzi el. A folyamatot bekapcsolási öntesztnek (POST) hívják. A POST folyamatát vezérlő szoftver a Notebook PC architektúrájának állandó része. A POST bejegyzést tartalmaz a Notebook PC hardverkonfigurációjáról, amelyet a rendszer diagnosztikai ellenőrzéshez használ. Ezt a bejegyzést a BIOS beállító program segítségével hozzák létre. Ha a POST eltérést talál a bejegyzés és a meglévő hardver között, megjelenít egy üzenetet a képernyőn, felkérve Önt, hogy szüntesse meg az ütközést a BIOS beállító program futtatásával. Az esetek többségében a bejegyzés helyes, amikor kézhez kapja a Notebook PC-t . A tesztelés végén előfordulhat, hogy megjelenik a "No operating system found" (Nem található operációs rendszer), ha a merevlemez-meghajtóra előzőleg nem telepítettek operációs rendszert. Ez azt jelzi, hogy a merevlemez-meghajtót a rendszer helyesen felismerte és készen áll az új operációs rendszer fogadására.

# **Önellenőrző és jelentésküldő technológia**

A S.M.A.R.T. (Self Monitoring and Reporting Technology) a

POST közben ellenőrzi a merevlemez-meghajtó állapotát és figyelmeztető üzenetet jelenít meg, ha a merevlemez-meghajtó javítást igényel. Ha rendszerindítás közben a merevlemezmeghajtóval kapcsolatban kritikus figyelmeztetést kap, azonnal készítsen mentést az adatairól és futtassa a Windows lemezellenőrző programot. A Windows lemezellenőrző programjának futtatása: Kattintson a **Start** tételre > jelölje ki a **Computer** (Számítógép) tételt > a jobb egérgombbal kattintson a merevlemezmeghajtó ikonjára > jelölje ki

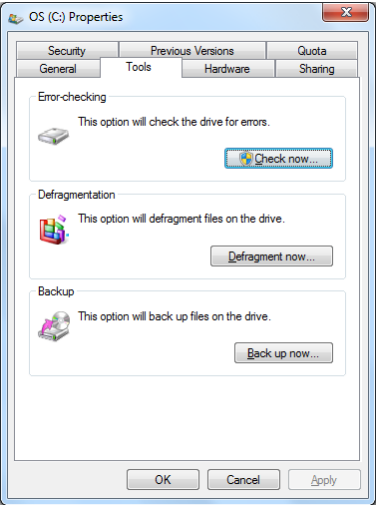

a **Properties** (Tulajdonságok) tételt > majd kattintson a **Tools** (Eszközök) fülre > a **Check Now** (Ellenőrzés most) > és a Start tételre. A hatékonyabb ellenőrzés és javítás érdekében kijelölheti a "Scan ... sectors" (Ellenőrzés…szektorok) tételt, de a folyamat ilyenkor lassabban megy végbe.

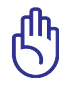

FONTOS! Ha a rendszerbetöltést alatt a szoftveres lemezellenőrző segédprogram futtatása ellenére is figyelmeztető üzeneteket kap, a Notebook PC-t szervizbe kell vinnie. A további használat adatveszítéshez vezethet.

# **Az akkumulátor-töltésszint ellenőrzése**

Az akkumulátor rendszer a Smart Battery szabványt valósítja meg Windows környezet alatt, ami lehetővé teszi, hogy az akkumulátor pontos információt adjon, mennyi töltés is maradt az akkumulátorban. A teljesen feltöltött akkumulátor egység néhány órányi működési időt biztosít a Notebook PC-nek. A tényleges érték azonban eltérő lehet az energiagazdálkodási szolgáltatások használatától, az általános munkaszokásaitól, a CPU-tól, a rendszermemória méretétől és a kijelzőpanel méretétől függően.

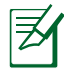

Az itt látható képernyőképek csupán példák és nem feltétlenül tükrözik az Ön rendszerében látottakat.

Figyelmeztetést kap, ha az akkumulátor töltésszintje alacsony. Ha figyelmen kívül hagyja az alacsony akkumulátor-töltésszint figyelmeztetéseket, a Notebook PC végül felfüggesztett üzemmódba lép (a Windows alapértelmezett értéke az STR).

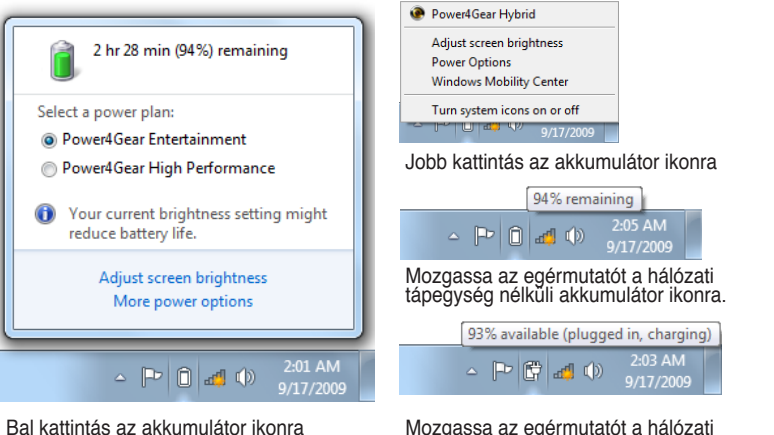

tápegységgel rendelkező akkumulátor ikonra.

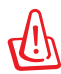

FIGYELMEZTETÉS! A Suspend-to-RAM (STR felfüggesztés RAM-ra) nem tart sokáig, ha kimerül az akkumulátor. A Suspend-to-Disk (STD – felfüggesztés merevlemezre) nem ugyanaz, mint a tápfeszültség KIKAPCSOLÁSA. Az STD kis mennyiségű tápfeszültséget igényel, ezért nem működik, ha nincs áramforrás a teljesen kimerült akkumulátor vagy tápfeszültség teljes hiánya miatt (pl. mind a hálózati adapter, mind az akkumulátor egység eltávolítása).

# **Az akkumulátor egység feltöltése**

Mielőtt használná a Notebook PC-t, fel kell töltenie az akkumulátor egységet. Az akkumulátor egység töltése megkezdődik, ahogy a Notebook PC-t a tápfeszültség adapter segítségével a hálózathoz csatlakoztatják. Töltse fe teljesen az akkumulátor egységet mielőtt használatba venné. Az új akkumulátort teljesen fel kell tölteni, mielőtt a Notebook PC-t leválasztják a külső áramforrásról. Néhány óra szükséges az akkumulátor teljes feltöltéséhez, ha a Notebook PC KI van kapcsolva és akár kétszer annyi időre is szükség lehet, ha a Notebook PC-t BE van kapcsolva. Az akkumulátor töltését jelző lámpa KIKAPCSOL, amikor az akkumulátor egység feltöltődik.

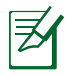

Az akkumulátor töltése megkezdődik, amikor a maradék töltésszint 95% alá esik. Ez megelőzi, hogy az akkumulátor túl gyakran töltődjön. Az újratöltési ciklusok minimálisra állítása segít meghosszabbítani az akkumulátor élettartamát.

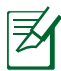

Az akkumulátor töltése befejeződik, ha a hőmérséklet túl magas vagy ha az akkumulátor feszültsége túl magas.

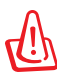

FIGYELMEZTETÉS! Ne hagyja kimerítve az akkumulátor egységet. A akkumulátor egység idővel magától lemerül. Ha nem használja az akkumulátor egységet, háromhavonta fel kell tölteni, hogy meghosszabbítsa a töltési kapacitását. Ellenkező esetben a jövőben esetleg nem lehet feltölteni.

# **Energiagazdálkodási lehetőségek**

Az üzemkapcsoló segítségével BE vagy KI lehet kapcsolni a Notebook PC-t, illetve alvás vagy hibernálás üzemmódba állítani. Az üzemkapcsoló tényleges viselkedését a Windows Control Panel (Vezérlőpult) > Power Options (Energiagazdálkodási lehetőségek) menüpont alatt lehet személyre szabni.

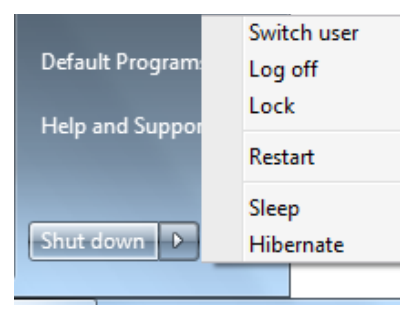

További lehetőségek eléréséhez, mint például a "Felhasználóváltás, Újraindítás, Alvó állapot vagy Kikapcsolás", kattintson a lakat ikon melletti nyílra.

# **Újraindítás**

Miután módosítja az operációs rendszert, előfordulhat, hogy a rendszer felkéri Önt, hogy indítsa újra. Egyes telepítési folyamatok párbeszédpanelben teszik lehetővé az újraindítást. A rendszer kézi újraindításához kattintson a Start gombra a Windows-ban, jelölje ki a Számítógép kikapcsolása… pontot a legördülő menüben, majd válassza az Újraindítás tételt.

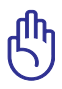

FONTOS! A merevlemez-meghajtó védelme érdekében, ha KIKAPCSOLTA a számítógépet és újra BE akarja kapcsolni, várjon előtte legalább öt másodpercig.
## **Vészleállítás**

Ha az operációs rendszer nem tud megfelelően KIKAPCSOLNI vagy újraindulni, van egy további módszer a Notebook PC kikapcsolásához:

• Nyomja meg és tartsa lenyomva az üzemkapcsoló gombot legalább 4 másodpercig.

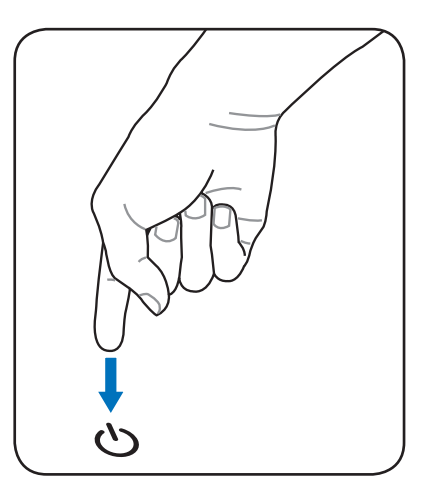

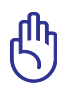

FONTOS! Ne használja a vészleállítást adatok írása közben. Ez adatvesztést vagy -sérülést okozhat.

### **Energiagazdálkodási üzemmódok**

A Notebook PC számos automatikus vagy beállítható energiagazdálkodási szolgáltatással rendelkezik, amelyeket használhat az akkumulátor működési idejének meghosszabbításához és tulajdonlási összköltség (TCO) csökkentéséhez. Némelyik szolgáltatást a BIOS beállítások Energia menüjében szabályozhatja. Az ACPI energiagazdálkodási beállításokat az operációs rendszeren keresztül módosíthatja. Az energiagazdálkodási szolgáltatásokat úgy tervezték, hogy a lehető legtöbb villamos energiát takarítsák meg a részegységek kis fogyasztású üzemmódba helyezésével a lehető leggyakrabban amellett, hogy igényre azonnal lehetővé tegyék a teljes működést.

#### **Alvás és hibernálás**

Az energiagazdálkodási beállítások a Windows > Control Panel (Vezérlőpult) > **Power Options** (Energiagazdálkodási

lehetőségek) menüpont alatt találhatók. A **System Settings** (Rendszerbeállítások) alatt definiálható a "Sleep/Hibernate" (Alvó állapot/Hibernálás) vagy a "Shut Down" (Kikapcsolás) a kijelző lecsukásához, illetve az üzemkapcsoló megnyomásához. Az "Alvó állapot" és a "Hibernálás" energiát takarít meg, ha a PC noteszgép nincs használatban

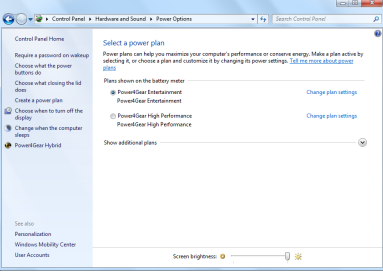

azáltal, hogy egyes részegységeket KIKAPCSOLJA. Ha folytatja a munkáját, a legutóbbi állapot (pl. félig végiggörgetett dokumentum vagy félig begépelt e-mail üzenet) ugyanúgy jelenik meg, mintha ott sem hagyta volna. A "Kikapcsolás" bezárja az összes alkalmazást és megkérdezi Önt, hogy kívánja-e menteni a még nem mentett adatokat.

Az "**Alvó állapot**" ugyanaz, mint a Felfüggesztés RAM-ra (STR).

Ez a funkció tárolia az aktuális adatokat és rendszerállapotot a RAM-ban, míg több részegység KIKAPCSOLÓDIK. Mivel a RAM felejtő memória, energiára van szüksége az adatok megőrzéséhez (frissítéséhez). Kattintson a **Start** gombra és a lakat ikon melletti nyílra, hogy lássa ezt a lehetőséget. Ezt az üzemmódot az **[Fn F1]** billentyű-kombináció

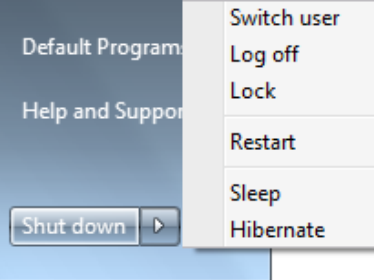

segítségével is aktiválhatja. Visszatérhet az üzemmódból bármelyik billentyű megnyomásával, kivéve az [Fn] billentyűt. (MEGJEGYZÉS: A bekapcsolt állapotot jelző fény villogni fog ebben az üzemmódban.) A **"Hibernálás**" ugyanaz, mint a Felfüggesztés lemezre (STD), ami az aktuális adatokat és rendszerállapotot a merevlemez-meghajtón tárolja. Ezáltal a RAM-ot nem kell időszakosan frissíteni és az energiafogyasztás nagyon csekély lesz, de nem teljesen szűnik meg, mivel egyes részegységnek, mint a LAN-nak bekapcsolva kell maradnia. Az "Alvó állapot" opcióhoz képest a "Hibernálás" több energiát takarít meg. Kattintson a **Start** gombra és a lakat ikon melletti nyílra, hogy lássa ezt a lehetőséget. Térjen vissza az üzemkapcsoló megnyomásával. (MEGJEGYZÉS: A bekapcsolt állapotot jelző fény nem fog világítani ebben az üzemmódban.)

#### **Hőenergia-szabályozás**

Három energiaszabályozási módszer szabályozza a Notebook PC hőmérsékleti állapotát. Ezeket a energiaszabályozási lehetőségeket a felhasználó nem konfigurálhatja, azonban ismerni kell, ha a Notebook PC esetleg ilyen állapotba lép. Az következő hőmérsékleti értékek a váz hőmérsékletét jelentik (nem a CPU-ét).

- A ventilátor BEKAPCSOL (aktív hűtés), ha a hőmérséklet eléri a biztonságos határértéket.
- A CPU csökkenti a sebességet (passzív hűtés), ha a hőmérséklet meghaladja a biztonságos határértéket.
- A rendszer kikapcsol (kritikus hűtés), ha a hőmérséklet meghaladja a maximális biztonságos határértéket.

# **Speciális billentyűzet funkciók**

## **Színes gyorsbillentyűk**

Az alábbiak a Notebook PC billentyűzetén lévő színes gyorsgombok magyarázatát tartalmazzák. A színes parancsokat kizárólag úgy lehet elérni, ha megnyomja és nyomva tartja a funkcióbillentyűt, miközben egy színes paranccsal ellátott billentyűt nyom meg.

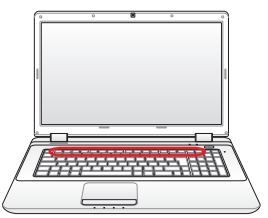

A funkcióbillentyűk gyorsgombjainak helye a számítógép modelljétől függően

eltérhetnek, de a funkciók általában megegyeznek. A funkcióbillentyűk helyett az ikonokat kövesse.

- "Zz" ikon (F1): a Notebook PC-t felfüggesztett állapotba  $\left| \begin{array}{cc} F^{\dagger} & \end{array} \right|$ helyezi (felfüggesztés RAM-ra vagy felfüggesztés lemezre az energiagazdálkodási funkciók alvás gombjának beállításától függően).
	- **Rádiótorony (F2):** csak vezeték nélküli modelleken: BEvagy KIKAPCSOLJA a beépített vezeték nélküli LAN, illetve Bluetooth (csak bizonyos modelleken) szolgáltatást egy, a képernyőn megjelenő ablakon keresztül. Ha engedélyezik, a megfelelő vezeték nélküli állapotjelző világít. A vezeték nélküli LAN vagy a Bluetooth használatához a Windows szoftverbeállításait el kell végezni.

**Naplemente ikon (F5):** Csökkenti a kijelző fényerejét.

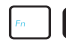

**Napfelkelte ikon (F6):** Növeli a kijelző fényerejét.

**F7** R LCD ikon (F7): A kijelzőpanel BE-, illetve KIKAPCSOLÁSÁHOZ. Ennek megnyomásával ki is nyújthatja a képernyő területét (bizonyos modelleken), hogy az kitöltse az egész kijelzőt, ha kisfelbontású üzemmódot használ.

- **Form** LCD/Monitor ikonok (F8): A Notebook PC LCD kijelzője és külső monitor használata között vált a következő sorrendben: Notebook PC LCD -> Külső monitor -> Mindkettő. (Ez a funkció nem működik 256 színű üzemmódban. Válassza a High Color tételt a Megjelenítés tulajdonságai ablakban.) **FONTOS: a külső monitort a Notebook PC indítása előtt csatlakoztassa.**
- **Áthúzott érintőpad (F9):** A beépített érintőpad LEZÁRT (letiltott), illetve KIOLDOTT (engedélyezett) állapota közötti váltáshoz. Az érintőpad lezárásával megakadályozhatja az egérmutató véletlenszerű mozgatását gépelés közben, és a legnagyobb hasznát külső mutatóeszköz, pl. egér alkalmazásakor veheti.. MEGJEGYZÉS: Bizonyos típusokon az érintőpad gombjai között kijelző van, amely világít, ha az érintőpadot KIOLDJÁK (engedélyezik) és kialszik, ha az érintőpadot LEZÁRJÁK (letiltják).

#### **Áthúzott hangszóró ikonok (F10):**

a hangszórókat BE-, illetve KIKAPCSOLJA (kizárólag Windows operációs rendszer esetén).

#### **Hangfal le ikon (F11):**

csökkenti a hangszórók hangerejét (kizárólag Windows operációs rendszer esetén).

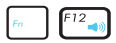

#### **Hangfal fel ikon (F12):**

növeli a hangszórók hangerejét (kizárólag Windows operációs rendszer esetén).

Fn+C: A "Splendid Video Intelligent Technology" funkció BE-, illetve KIKAPCSOLÁSÁHOZ. Lehetővé teszi az átkapcsolást különböző színkezelési módok között a képernyőn, hogy javítsa a kontrasztot, fényerőt, bőrtónust és színtelítettséget külön-külön a vörös, zöld és kék színekhez. Az aktuális üzemmódot az OSD képernyőn láthatja.

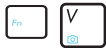

Fn+V: az "ASUS Life Frame" szoftveralkalmazást kapcsolja ki, illetve be.

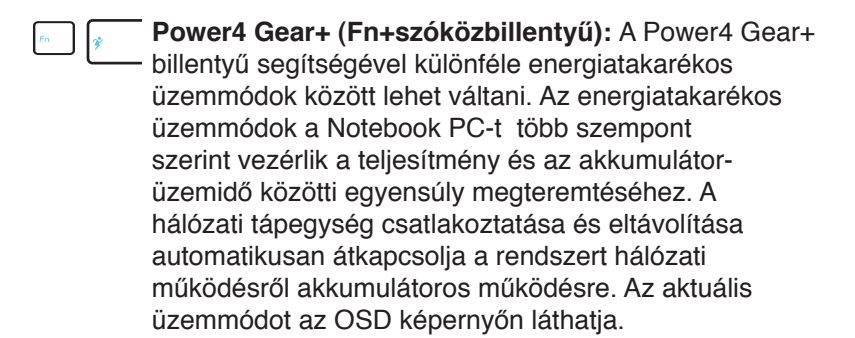

#### **Microsoft Windows-billentyűk**

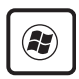

A Windows-emblémával rendelkező billentyű aktiválja a Start menüt a Windows asztal bal alsó részén.

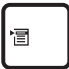

A másik billentyű, amely olyan, mint egy Windows-menü kisméretű kurzorral, aktiválja a tulajdonságok menüt és egyenértékű a jobb egérgombbal történő kattintással, ha Windows-objektumban tartózkodik.

## **A billentyűzet használata numerikus billentyűzetként**

A beágyazott numerikus billentyűzet 15 billentyűt tartalmaz, és a számok tömeges bevitelét teszi praktikussá. Ezek a kétfunkciós billentyűk narancssárga színnel vannak szitázva. A számok az egyes billentyűk jobb felső sarkában vannak feltüntetve, az ábra szerinti módon. Ha a számbillentyűt bekapcsolja a [**Fn**][**Ins/Num LK**] billentyű-kombinációval, a number lock LED világít. Ha külső billentyűzetet csatlakoztatnak, az [**Ins/Num LK**] billentyű-

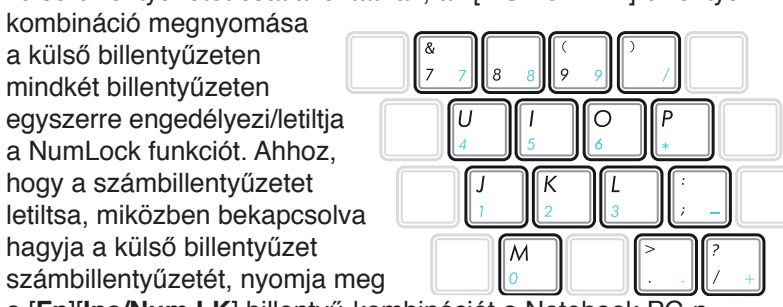

a [**Fn**][**Ins/Num LK**] billentyű-kombinációt a Notebook PC-n.

#### **A billentyűzet használata kurzorként**

A billentyűzetet kurzorként is használhatja, miközben a Number Lock billentyű BE-, vagy KIKAPCSOLT állapotban van, hogy könnyebbé tegye a navigálást, miközben számadatokat visz be számolótáblán vagy hasonló alkalmazásban.

**KIKAPCSOLT Number Lock mellett** nyomja meg a [**Fn**] gombot

és egy kurzorbillentyűt az alábbi ábra szerint. Például [**Fn**][**8**] = fel, [**Fn**][**K**] = le, [**Fn**][**U**] = balra és [**Fn**][**O**] = jobbra.

**BEKAPCSOLT Number Lock mellett** nyomja meg a [**Shift**] gombot és egy kurzorbillentyűt az alábbi ábra szerint. Például

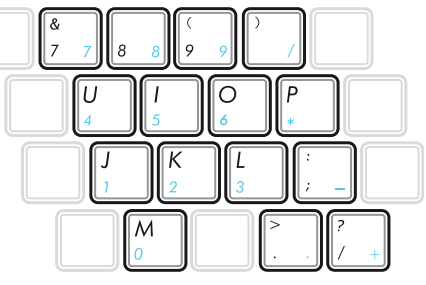

[**Shift]**[**8**] = fel, [**Shift**][**K**] = le, [**Shift**][**U**] = balra és [**Shift**][**O**] = jobbra.

## **Multimédia vezérlőbillentyűk**

## **(egyes modellek esetében)**

A multimédia vezérlőbillentyűk lehetővé teszik a multimédia alkalmazás praktikus vezérlését. Az alábbiakban megmagyarázzuk a Notebook PC-n lévő egyes multimédia billentyűk jelentését.

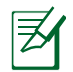

A Notebook PC típusától függően egyes vezérlőbillentyű funkciók eltérők lehetnek.

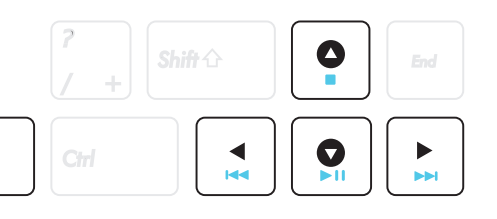

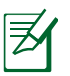

Fn

Használja a [Fn] billentyűt a nyílbillentyűkkel együtt a CDlejátszó vezérléséhez.

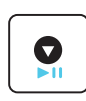

#### **CD lejátszása/szünet**

**Megállított CD mellett,** elindítja a CD lejátszását. **CD lejátszása közben,** szünetelteti a CD lejátszását.

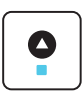

#### **CD leállítás**

**CD lejátszása közben:** Megállítja a lejátszást.

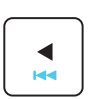

#### **A CD előző zeneszámára lépés (Visszacsévélés)**

CD lejátszása közben ennek a gombnak két funkciója van.

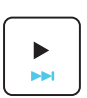

#### **A CD következő zeneszámára lépés (Előrecsévélés)**

CD lejátszása közben ennek a gombnak két funkciója van.

# **Kapcsolók és állapotjelzők**

## **Kapcsolók**

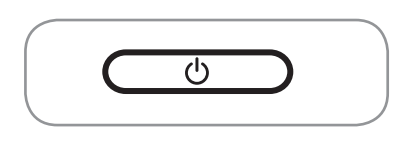

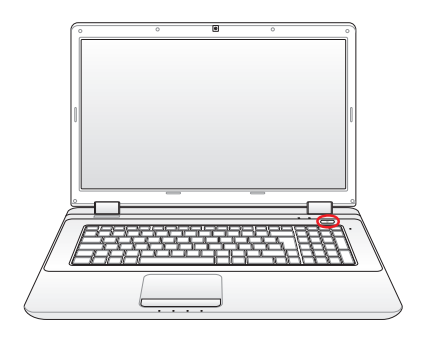

#### **Üzemkapcsoló**

Az üzemkapcsoló segítségével BE vagy KI lehet kapcsolni a Notebook PC-t, illetve alvás vagy hibernálás üzemmódba állítani. Az üzemkapcsoló tényleges viselkedését a Windows Control Panel (Vezérlőpult) Power Options (Energiagazdálkodási lehetőségek) menüpont alatt lehet személyre szabni.

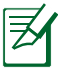

Típustól függően az üzemkapcsoló megjelenése eltérő lehet.

# **állapotjelzők**

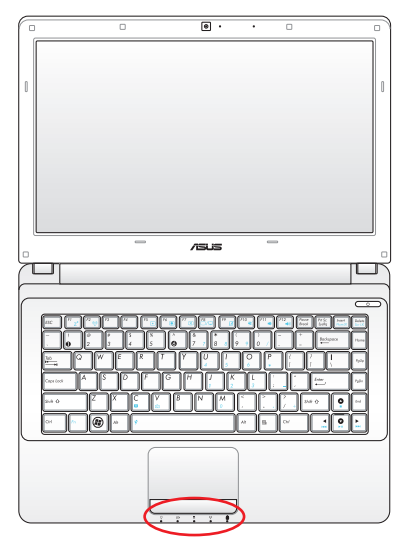

**14" típus 15,6"/16" típus**

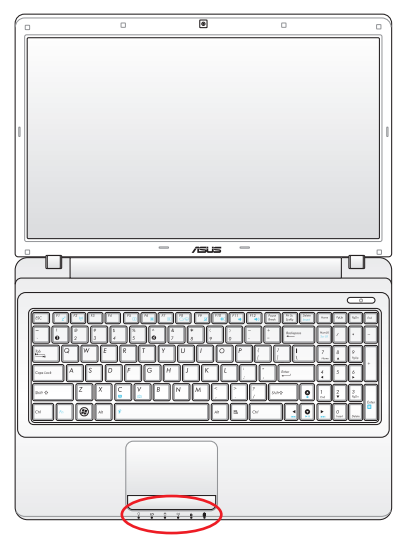

#### **17,3" típus**

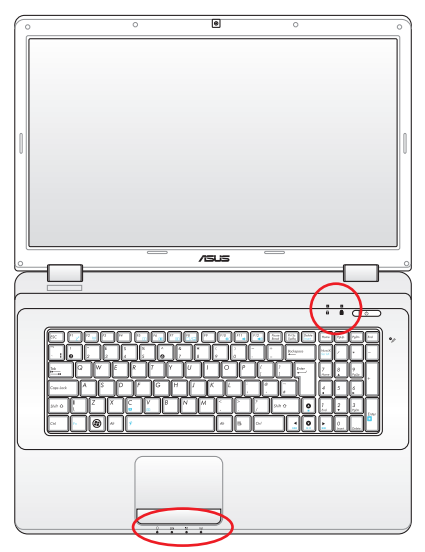

#### **Felülnézet**

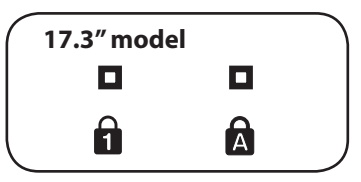

**elöl**

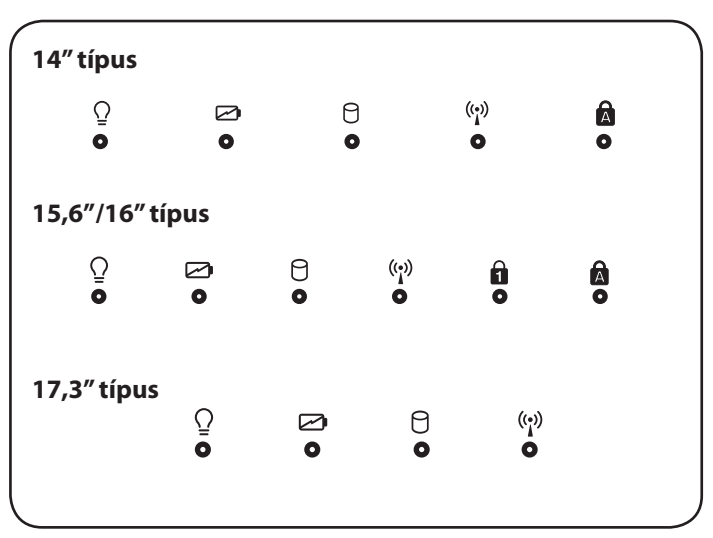

## **Wskaźnik Number Lock**

Świecenie tego wskaźnika wskazuje uaktywnienie funkcji number lock [Num Lk]. Funkcja Number lock (Blokada wprowadzania numerów), ułatwia wprowadzanie danych liczbowych.

## **Wskaźnik wprowadzania dużych liter**

Podświetlenie oznacza uaktywnienie wprowadzania dużych liter [Caps Lock]. Funkcja wprowadzania dużych liter powoduje po naciśnięciu niektórych klawiszy liter wpisywanie dużych liter (np. A, B, C). Po wyłączeniu wskaźnika wprowadzania dużych liter, wprowadzane będą małe liter (np. a,b,c)

# **Bekapcsolt állapotot jelző fény**

A bekapcsolt állapotot jelző fény világít, ha a Notebook PC-t BEKAPCSOLJÁK és lassan villog, ha a Notebook PC felfüggesztés RAM-ra (Készenléti) üzemmódban van.Ez a kijelző KIKAPCSOLT állapotban van, ha a Notebook PC KI van kapcsolva, vagy felfüggesztés-lemezre (Hibernált) üzemmódban van.

#### **Akkumulátortöltés kijelző(kettős szín)**

Az akkumulátortöltés kijelző egy LED, amely a következő módon mutatja az akkumulátor energiaszintjét:

 BE: a Notebook PC akkumulátorának töltése, amikor a hálózathoz csatlakoztatják.

 KI: a Notebook PC akkumulátorának teljesen fel van töltve vagy teljesen kimerült.

 Villog: az akkumulátor-töltésszint kevesebb mint 10% és a noteszgép nem csatlakozik a hálózathoz.

#### **A meghajtók tevékenységét mutató kijelző**

Azt jelzi, ha a Notebook PC egy vagy több tárolóeszközhöz, pl. merevlemez-meghajtóhoz fér hozzá. A fény a hozzáférésnek megfelelő ideig villog.

#### **Bluetooth/Vezeték nélküli kijelző**

Ez kizárólag beépített Bluetooth (BT) és vezeték nélküli LAN funkcióval felszerelt típusokra vonatkozik. Ez a kijelző világít, ha a Notebook PC beépített Bluetooth (BT) funkcióját aktiválták. Amikor a beépített vezeték nélküli LAN engedélyezett állapotban van, a kijelző világít. (A Windows szoftverbeállításait el kell végezni.)

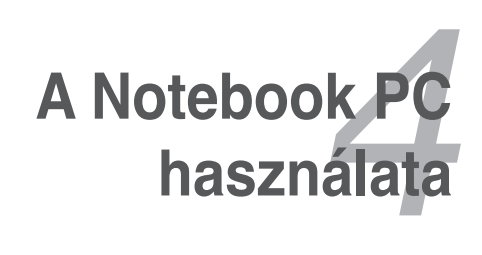

# **Mutatóeszköz**

A Notebook PC beépített érintőpados mutatóeszköze teljes mértékben kompatibilis minden két-/háromgombos és görgetőgombos PS/2 egérrel. Az érintőpad nyomásra érzékeny és nem tartalmaz mozgó alkatrészt, ezért elkerülhetők a mechanikus meghibásodások. Bizonyos alkalmazási szoftverek esetében azonban illesztőprogramra van szükség.

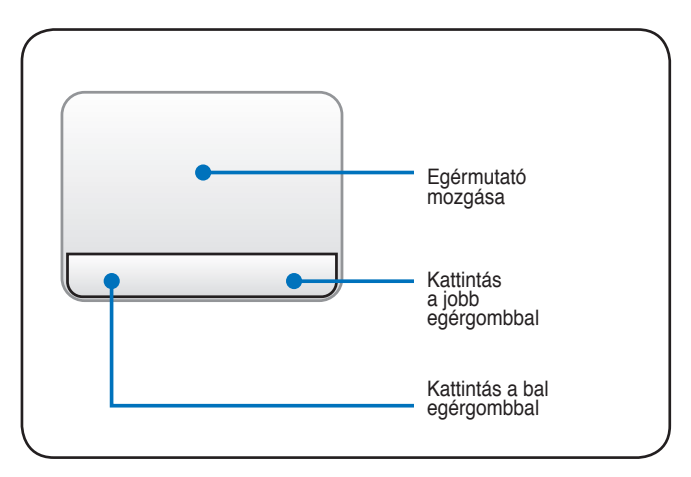

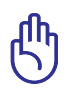

FONTOS! Az ujja helyett ne használjon más tárgyat az érintőpad működtetéséhez. Ellenkező esetben megsérülhet az érintőpad felülete.

## **Az érintőpad használata**

Mindössze ujjbegye csekély nyomására van szükség az érintőpad működtetéséhez. Mivel az érintőpad elektrosztatikus töltésre érzékeny eszköz, tárgyakat nem lehet használni az ujja helyett. Az érintőpad elsődleges funkciója az egérmutató mozgatása, illetve a képernyőn megjelenített tételek kiválasztása az ujja használatával szabványos asztali egér helyett. A következő ábrákból megtudhatja, hogyan kell megfelelően használni az érintőpadot.

## **Az egérmutató mozgatása**

Helyezze az ujját az érintőpad közepére és a kurzor mozgatásához húzza a megfelelő irányba.

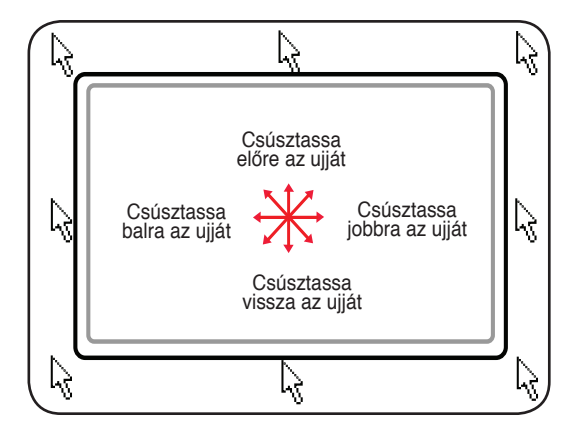

#### **Az érintőpad használatát mutató ábrák**

**Kattintás/Érintés –** ha az egérmutató a kívánt tétel fölött van, nyomja meg a bal oldali gombot, vagy az ujjával érintse meg könnyedén az érintőpadot rajta tartva az ujját, amíg a tételt ki nem választotta. A kiválasztott tétel színe megváltozik. Az alábbi 2 példa ugyanezzel az eredménnyel jár.

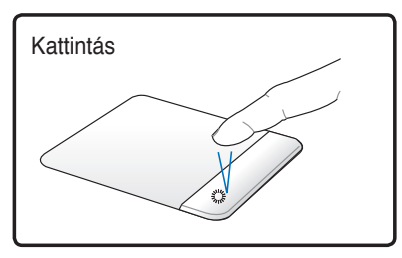

Nyomja meg a bal oldali kurzorgombot és engedje fel

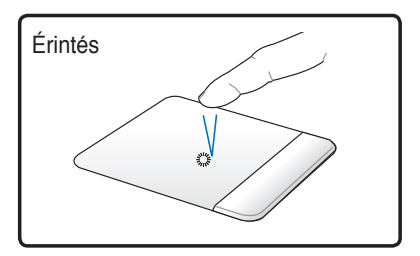

Könnyedén, de gyorsan koppintson az érintőpadra

**Dupla kattintás/Dupla érintés –** Ez elterjedt eszköz a programok közvetlen indításához a megfelelő kijelölt ikonról. Mozgassa az egérmutatót a végrehajtani kívánt program ikonjára, nyomja meg a bal oldali gombot vagy gyorsan koppintson az erintőpadra kétszer egymásután, és a rendszer elindítja a megfelelő programot. Ha a két kattintás, illetve koppintás közötti idő túl hosszú, a művelet nem kerül végrehajtásra. A dupla kattintás sebességét a Windows Vezérlőpultjában, az "Egér" tételt alatt állíthatja be. Az alábbi 2 példa ugyanezzel az eredménnyel jár.

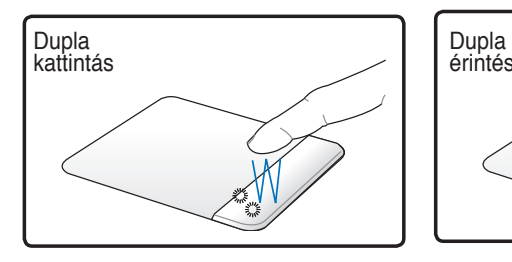

Nyomja meg a bal oldali gombot Könnyedén, de gyorsan kétszer és engedje fel

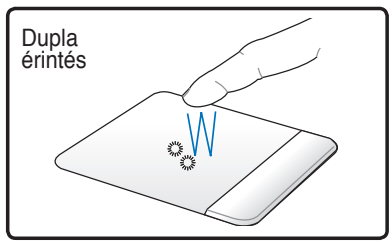

koppintson kétszer az érintőpadra

**Elhúzás –** az elhúzással tételeket vehet fel és helyezhet át bárhova a képernyőn. Az egérmutatót a kiválasztott tétel fölé mozgathatja és a bal oldali gomb lenyomva tartása mellett a kívánt helyre mozgathatja az egérmutatót, ahol felengedheti a gombot. Más megoldásként egyszerűen duplán koppinthat a tételre és ott tarthatja az ujját, miközben ujjbegyével elhúzza a tételt. Az alábbi ábrákon lévő tevékenységek ugyanezzel az eredménnyel járnak.

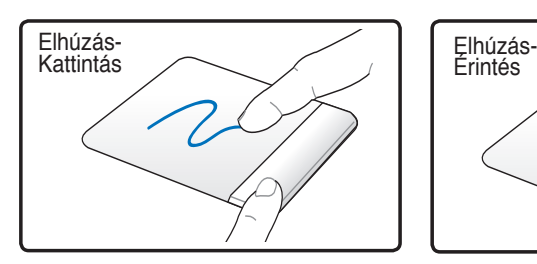

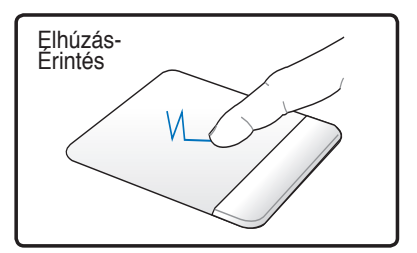

Tartsa lenyomva a bal oldali gombot és csúsztassa az ujját az érintőpadon

Könnyedén koppintson kétszer az érintőpadra, és a második koppintáskor csúsztassa el az ujját.

**Kétujjas görgetés -** Csúsztassa két ujját fel/le/balra/jobbra az érintőpadon az ablak fel/le/balra/jobbra görgetéséhez. Ha a megjelenített ablak több kisebb panelt tartalmaz, helyezze oda az egérmutatót, mielőtt görgetné.

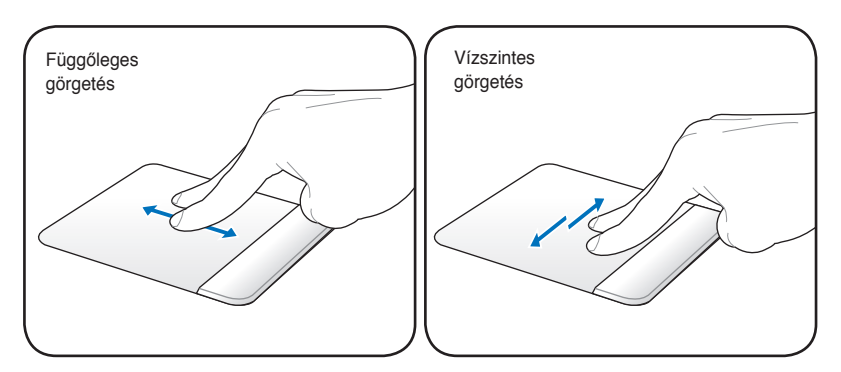

**Kétujjas érintés -** Két ujjal érintse meg az érintőpadot. Ez a művelet megegyezik az egér görgetőkerekére történő kattintás funkciójával.

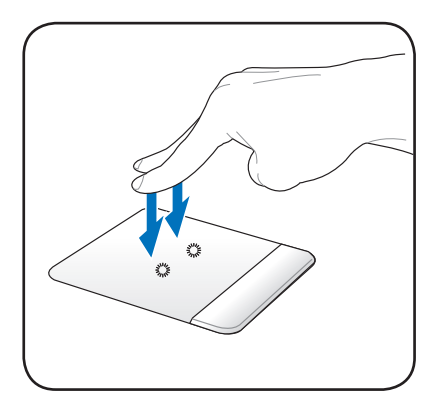

**Három ujjas érintés –** használjon három ujjat az érintőpadon. Ez a művelet megegyezik az egér jobb kattintás funkciójával.

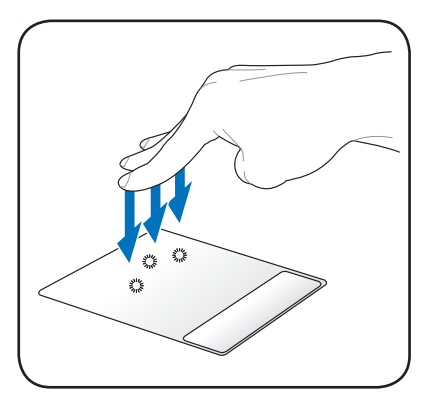

## **Az érintőpad gondozása**

Az érintőpad érintésre érzékeny eszköz. Amennyiben nem gondozzák megfelelően, könnyen megsérülhet. Tartsa szem előtt az alábbiakat:

- Ne hagyja, hogy az érintőpad piszokkal, folyadékkal vagy zsírral érintkezzen.
- Piszkos vagy nedves ujjal ne érintse meg az érintőpadot.
- Ne helyezzen nehéz tárgyakat az érintőpadra vagy gombjaira.
- Ne karcolja meg az érintőpad felületét a körmével vagy kemény tárgyakkal.

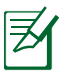

Az érintőpad mozgásra, nem erőre érzékeny. Nincs szükség erős koppintásra a felületén. Az erősebb koppintás nem növeli az érintőlap reagálóképességét. Az érintőpad az ujj gyengéd nyomására a legérzékenyebb.

#### **Automatikus érintőpad-letiltás**

A Windows automatikusan letiltja a PC noteszgép érintőpadját, ha külső USB-egeret csatlakoztatnak. Ez a szolgáltatás általában ki van kapcsolva.

A funkció BEKAPCSOLÁSÁHOZ jelölje ki a:

1. Lehetőséget a Windows **Vezérlőpult** | **Egér jellemzői** | **Elantech** tételben.

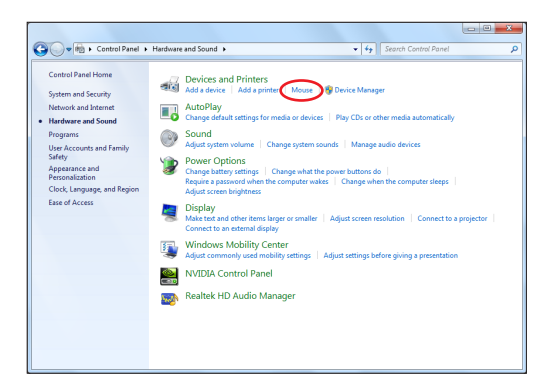

2. Kattintson a fenti **ELAN** elemre, majd kattintson a **Disable when external USB mouse plug in** (Letiltás külső USB egér csatlakoztatása esetén) jelölőnégyzetre.

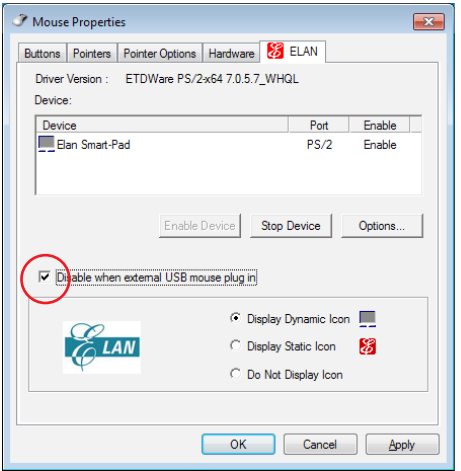

3. A konfigurálás befejezéséhez kattintson az **OK** gombra.

# **Tárolóeszközök**

A tárolóeszközök lehetővé teszik, hogy a Notebook PC-n dokumentumokat, képeket vagy más fájlokat olvasson, illetve írjon különféle adattároló eszközökre.

#### **Flash memóriakártya-olvasó**

Általában memóriakártya-olvasó kell külön megvásárolni a digitális fényképezőgépekkel, MP3-lejátszókkal, mobiltelefonokkal vagy PDA-kkal használható memóriakártyák fogadásához. Ez a Notebook PC egy beépített memóriakártya olvasóval rendelkezik, amely sokféle memóriakártya-formátumot képes olvasni, az alábbi példa szerint. A beépített memóriakártya olvasó nemcsak praktikus, hanem gyorsabb is, mint a memóriakártya olvasók többsége, mivel a nagy sávszélességû belsõ PCI buszt alkalmazza.

> FONTOS! A flash memóriakártyákkal való kompatibilitás a Notebook PC típusától és a flash memóriakártya mûszaki adataitól függ. A flash memóriakártyák mûszaki adatai folyamatosan változnak, így elõfordulhat, hogy a kompatibilitás figyelmeztetés nélkül megváltozik.

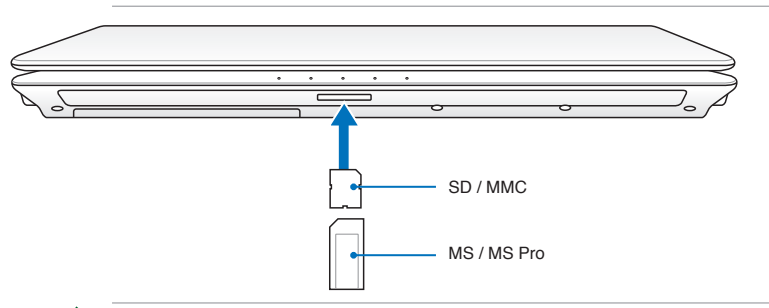

A Flash memóriakártya-nyílás tényleges helye típusonként eltérhet. A Flash memóriakártya-nyílás helyét illetően tekintse meg az előző fejezetet.

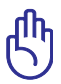

FONTOS! soha ne távolítsa el a memóriakártyát adatok olvasása, másolása, formázás vagy törlés közben, illetve azonnal utána, mivel ez adatvesztést okozhat.

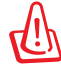

FIGYELMEZTETÉS! Az adatvesztés elkerülése érdekében

kattintson a Windows "Hardver és adathordozó biztonságos eltávolítása" ikonjára a tálcán,

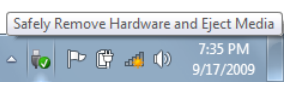

mielőtt leválasztaná a flash memóriakártyát.

## **Merevlemez-meghajtó**

A merevlemez-meghajtók tárolási kapacitása és sebessége sokkal nagyobb, mint a hajlékonylemezes meghajtók és az optikai meghajtók. A noteszgép cserélhetõ merevlemez-meghajtóval rendelkezik. A korszerű merevlemez-meghajtók támogatják a S.M.A.R.T. (Self Monitoring and Reporting Technology) technológiát a merevlemez-hibák, illetve meghibásodások érzékeléséhez, mielőtt azok bekövetkeznének. Merevlemez cseréjét vagy bővítését illetően mindig látogasson el egy hivatalos szervizközpontba vagy kereskedőhöz.

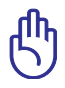

FONTOS! A Notebook PC gondatlan kezelése a merevlemez-meghajtó sérülését okozhatja. A Notebook PC-t óvatosan kezelje és óvja az elektrosztatikus kisüléstől, erős rezgéstől és ütéstől. A merevlemez-meghajtó a legérzékenyebb részegység és a Notebook PC elejtése esetén valószínűleg az sérülne meg a leginkább.

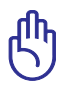

FONTOS! A Notebook PC merevlemez-meghajtójának cseréjét vagy bővítését illetően mindig látogasson el egy hivatalos szervizközpontba vagy kereskedőhöz.

Válasszon le minden csatlakoztatott perifériát, telefon-, illetve távközlési vonalat és tápcsatlakozót (pl. külső tápegység, akkumulátor egység stb.), mielőtt a merevlemezrekesz fedelét eltávolítaná.

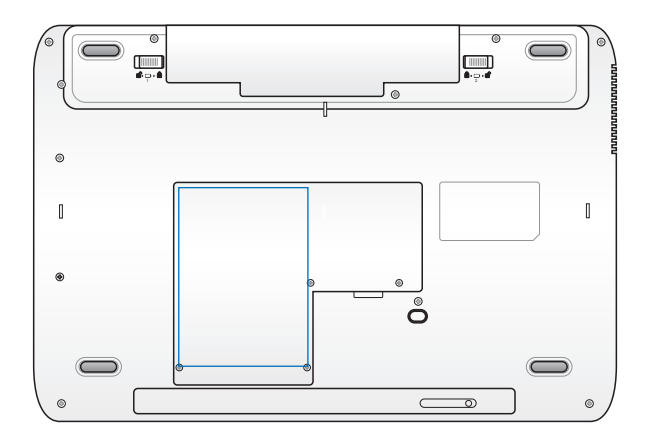

#### **A merevlemez-meghajtó kiszerelése**

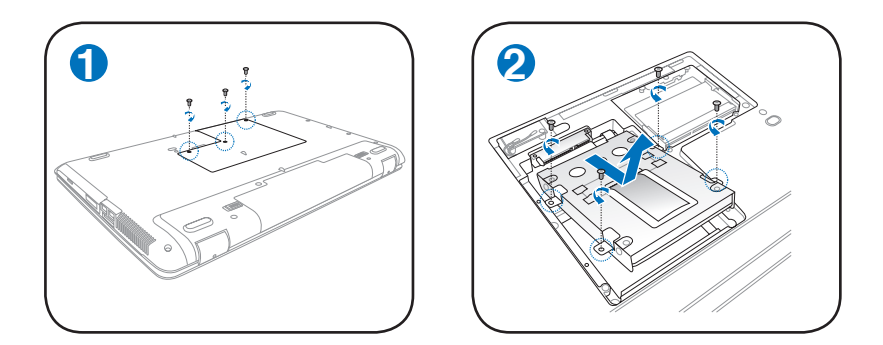

#### **A merevlemez-meghajtó beszerelése**

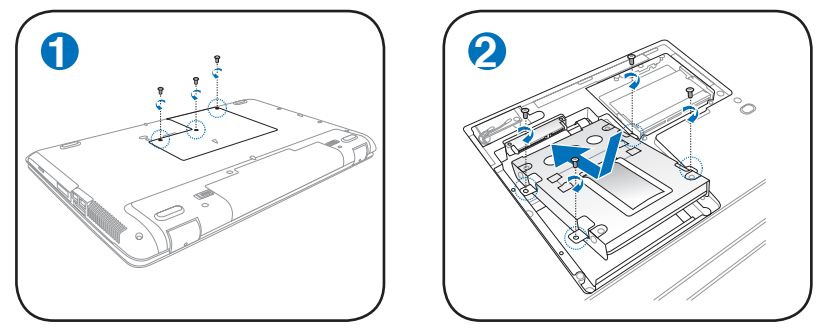

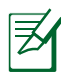

A merevlemez-meghajtó tényleges helye típusonként eltérhet. A merevlemez-meghajtó helyét illetően tekintse meg az előző fejezetet.

#### **Merevlemez-meghajtó**

A merevlemez-meghajtók tárolási kapacitása és sebessége sokkal nagyobb, mint a hajlékonylemezes meghajtók és az optikai meghajtók. A noteszgép cserélhetõ merevlemez-meghajtóval rendelkezik. A korszerű merevlemez-meghajtók támogatják a S.M.A.R.T. (Self Monitoring and Reporting Technology) technológiát a merevlemez-hibák, illetve meghibásodások érzékeléséhez, mielőtt azok bekövetkeznének. Merevlemez cseréjét vagy bővítését illetően mindig látogasson el egy hivatalos szervizközpontba vagy kereskedőhöz.

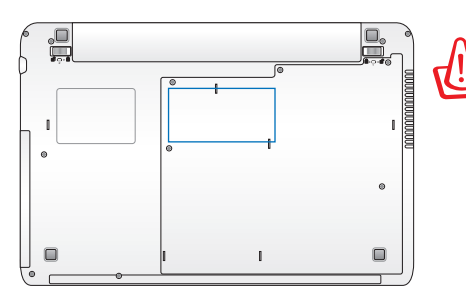

A memória tényleges helye típusonként eltérhet. A memória helyét illetően tekintse meg az előző fejezetet.

FONTOS! A Notebook PC gondatlan kezelése a merevlemez-meghajtó sérülését okozhatia. A Notebook PC-t óvatosan kezelje és óvja az elektrosztatikus kisüléstől, erős rezgéstől és ütéstől. A merevlemez-meghajtó a legérzékenyebb részegység és a Notebook PC elejtése esetén valószínűleg az sérülne meg a leginkább.

#### **A memóriakártya behelyezése:**

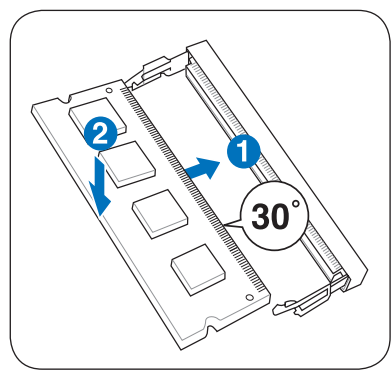

#### **A memóriakártya eltávolítása:**

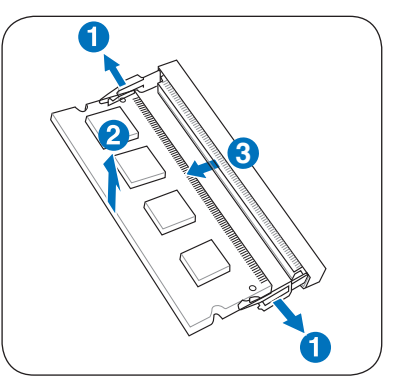

(Ez csak példa.) Ez csak példa.)

# **Kapcsolatok**

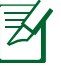

A beépített hálózati vezértlő nem telepíthető utólag bővítésként. Vásárlás után bővítőkártyaként.

## **Hálózati kapcsolat**

Csatlakoztasson egy, a mindkét végén RJ-45 csatlakozóval szerelt hálózati kábelt a notebook PC modem/hálózati portjához, a másikat pedig elosztóhoz vagy kapcsolóhoz. A 100 BASE-TX / 1000 BASE-T sebességhez a hálózati kábelnek category 5 vagy jobb minősítésűnek (nem category 3) kell lennie, csavart érpárral. Ha 100/1000 Mb/s sebességgel tervezi futtatni az interfészt, 100 BASE-TX / 1000 BASE-T elosztóhoz (nem BASE-T4 elosztóhoz) kell csatlakoztatni. A 10Base-T esetében használjon category 3, 4 vagy 5 kábelt. A 10/100 Mb/s Full-Duplex módot támogatja ez a notebook PC, de ehhez engedélyezett "duplex" üzemmóddal rendelkező hálózati kapcsolóhoz kell csatlakozni. Az alapértelmezett szoftverbeállítás a legnagyobb sebességet alkalmazza, így nincs szükség felhasználói beavatkozásra.

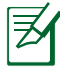

Az 1000BASE-T (vagy Gigabit) csak bizonyos modelleken támogatott.

## **Csavart érpár**

Az Ethernet kártya gazdagéphez (általában elosztó vagy kapcsoló) történő csatlakoztatásához használt kábelt csavart érpáros Ethernet (TPE) összekötőkábelnek hívják. A végé lévő csatlakozókat RJ-45 csatlakozónak hívják, amelyek nem kompatibilisek az RJ-11 telefoncsatlakozókkal. Ha két számítógépet köt össze elosztó nélkül, átkötő LAN-kábelre van szükség (Fast-Ethernet modell). (A gigabites modellek támogatják az automatikus átkötést, így az átkötött LANkábel opcionális.)

Példa a Notebook PC hálózati elosztóhoz (router) vagy kapcsolóhoz (switch) csatlakoztatására a beépített Ethernet vezérlő használatával.

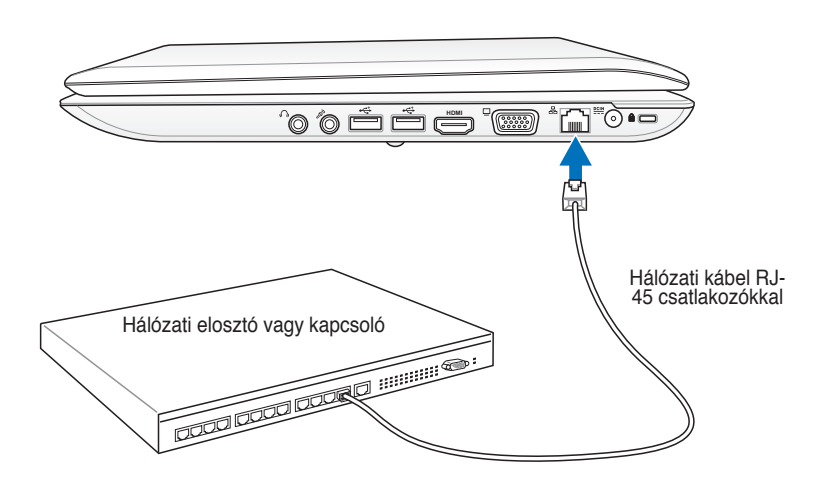

A LAN csatlakozó tényleges helye típusonként eltérhet. A LAN csatlakozó helyét illetően tekintse meg az előző fejezetet.

## **Vezeték nélküli LAN kapcsolat**

Az opcionális beépített vezeték nélküli LAN kisméretű, egyszerűen használható vezeték nélküli Ethernet adapter. Az IEEE 802.11 szabványt vezeték nélküli LAN-hoz (WLAN) megvalósító opcionális, beépíthető vezeték nélküli LAN nagysebességű adatátvitelre képes a Direct Sequence Spread Spectrum (DSSS) és az Orthogonal Frequency Division Multiplexing (OFDM) technológiák alkalmazásával a 2,4 GHz/5 GHz frekvenciákon. Az opcionális beépített vezeték nélküli LAN visszafelé kompatibilis a korábbi IEEE 802.11 szabványokkal, ami lehetővé teszi a vezeték nélküli LAN szabványok zökkenőmentes együttműködését.

Az opcionális beépített vezeték nélküli LAN kliensadapter, amely támogatja az Infrastructure és Ad-hoc módot, ami rugalmasságot ad Önnek meglévő vagy jövőbeni vezeték nélküli hálózati konfigurációiban legfeljebb 40 méteres kliens és hozzáférési pont közötti távolság esetén.

A vezeték nélküli kommunikáció hatékony biztonsága érdekében az opcionális beépített vezeték nélküli LAN 64/128 bites Wired Equivalent Privacy (WEP) titkosítással és Wi-Fi Protected Access (WPA) szolgáltatással rendelkezik.

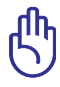

Biztonsági okból NE csatlakozzon nem biztonságos hálózathoz. Ellenkező esetben a nem titkosított információátvitel mások számára is látható lehet.

# **Ad-hoc üzemmód**

Az Ad-hoc üzemmód lehetővé teszi a Notebook PC összekötését másik vezeték nélküli eszközzel. Ebben a vezeték nélküli környezetben nincs szükség hozzáférési pontra.

(Mindegyik eszközre opcionális 802.11 vezeték nélküli LAN adapter telepítése szükséges.)

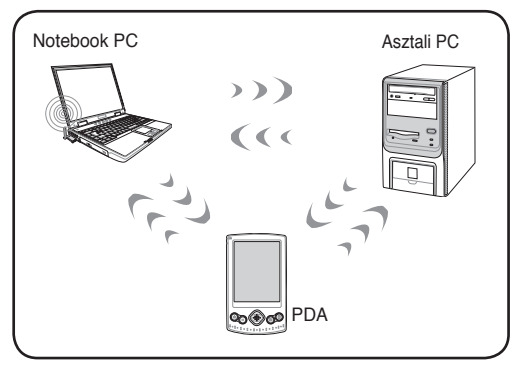

#### **Infrastructure üzemmód**

Az Infrastructure üzemmód lehetővé teszi, hogy a Notebook PC és más vezeték nélküli eszközök a (külön megvásárolható) hozzáférési pont által létrehozott vezeték nélküli hálózatra kapcsolódjanak, amely központi kapcsolatot hoz létre, ahol a vezeték nélküli kliensek egymással vagy vezetékes hálózattal kommunikálhatnak.

(Mindegyik eszközre opcionális 802.11 vezeték nélküli LAN adapter telepítése szükséges.)

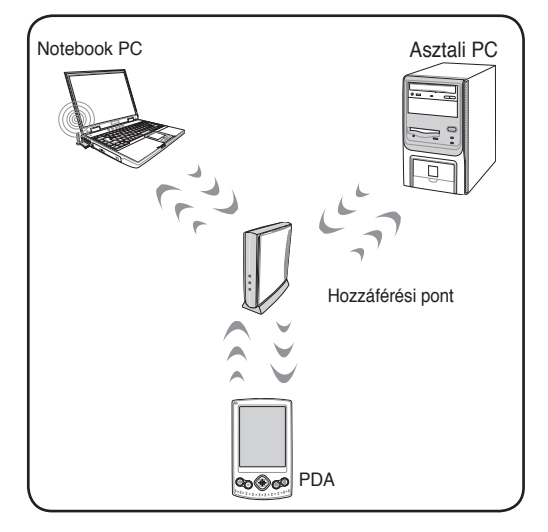

# **Windows vezeték nélküli hálózati kapcsolat Csatlakozás hálózathoz**

- 1. Nyomja meg többször az [FN F2] billentyűt, amíg a **Wireless LAN ON (Vezeték nélküli LAN BE)** vagy a **WLAN & Bluetooth ON (WLAN és Bluetooth BE)** (egyes modellek esetében) üzenet meg nem jelenik
- 2. Vagy duplán kattintson a Vezeték nélküli konzol ikonjára a tálcán, majd válassza a Wireless LAN + Bluetooth (Vezeték nélküli LAN + Bluetooth) vagy csak a Wireless LAN tételt.

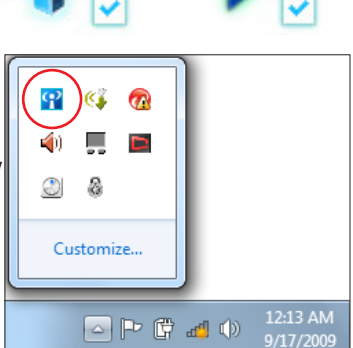

- 3. Kattintson a narancssárga csillaggal megjelölt vezeték nélküli hálózat ikonra **ag** a Windows® Értesítési területen.
- 4. Jelölje ki a listán azt a vezeték nélküli hozzáférési pontot, amelyhez kapcsolódni kíván, majd kattintson a **Connect** (Csatlakozás) gombra a kapcsolat létrehozásához.

Ha nem találja a kívánt hozzáférési pontot, kattintson a **Refresh** (Frissítés) ikonra  $\rightarrow$  a jobb felső sarokban és keressen újra a listán.

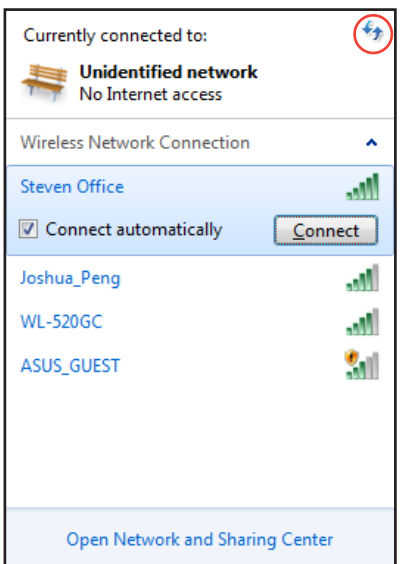

- 5. Kapcsolódáskor jelszó megadására lehet szükség.
- 6. A kapcsolat létrehozásakor a "Connected" (Csatlakoztatva) üzenet látható.
- 7. Az értesítési területen látható a vezeték nélküli hálózat ikonja all.

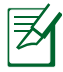

Megjelenik az áthúzott vezeték nélküli hálózat ikon **hag** ha megnyomja a<Fn> + <F2> billentyűket a WLAN funkció letiltásához.

## **Bluetooth vezeték nélküli kapcsolat (csak bizonyos**

#### **modelleken)**

A Bluetooth technológiát alkalmazó Notebook PC-k nem igényelnek kábelt a Bluetooth-képes eszközök csatlakoztatásához. Példák Bluetooth-képes eszközökre: Notebook PC-k, asztali PC-k, mobiltelefonok és PDA-k.

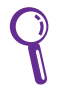

Ha az Ön Notebook PC-jét nem szállították beépített Bluetooth-szolgáltatással, USB- vagy ExpressCard Bluetooth modult kell csatlakoztatnia a Bluetooth használatához.

#### **Bluetooth-képes mobiltelefonok**

Vezeték nélkül csatlakozhat mobiltelefonjához. A mobiltelefon képességeitől függően átviheti telefonkönyv-adatait, fotókat, hangfájlokat stb. vagy modemként használhatja, amivel az internethez kapcsolódhat. SMS-küldéshez és -fogadáshoz is használhatia.

#### **Bluetooth-képes számítógépek vagy PDA-k**

Vezeték nélkül csatlakozhat más számítógépekhez vagy PDAkhoz fájlcseréhez, perifériák megosztásához, illetve internet- vagy hálózati kapcsolatok megosztásához. Bluetooth-képes vezeték nélküli billentyűzetet vagy egeret is használatba vehet.

#### **A Biuetooth segédprogram BEKAPCSOLÁSA és indítása**

Ezt az eljárást a legtöbb Bluetooth eszköz hozzáadásához lehet használni. Lásd a függeléket a teljes folyamat leírásáért.

1. Kapcsolja BE a vezeték nélküli kapcsolót, ha az Ön típusa esetében ez szükséges (a kapcsolókat illetően lásd a 3. fejezetet).

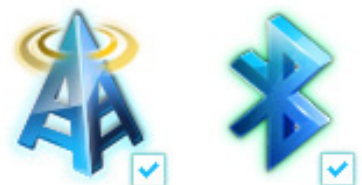

2. Nyomja meg többször az [FN F2] billentyűt, amíg a **Bluetooth ON**  (Bluetooth BE) vagy a **WLAN & Bluetooth ON** (WLAN és Bluetooth BE) üzenet meg nem jelenik.

Vagy duplán kattintson a Vezeték nélküli konzol ikonjára a tálcán, majd válassza a Wireless LAN + Bluetooth (Vezeték nélküli LAN + Bluetooth) vagy csak a Bluetooth tételt.

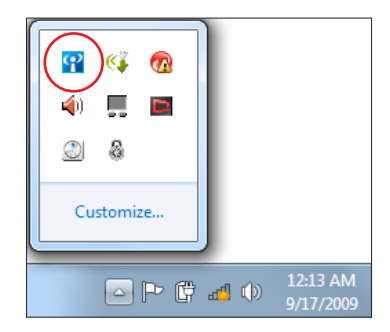

3. Kattintson a **Control Panel** (Vezérlőpult), **Network and Internet** (Hálózati és internet), > **Network and Sharing Center** (Hálózati és megosztási központ) elemre, majd a **Change adapter settings** 

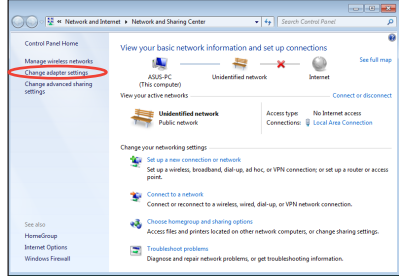

(Adapterbeállítások módosítása) elemre a bal oldali kék panelben.

- 4. A jobb egérgombbal kattintson a **Bluetooth Network Connection** (Bluetooth hálózati kapcsolat) ikonra, majd jelölje ki a **View Bluetooth Network Devices** (Bluetooth hálózati eszközök megtekintése) elemet.
- 5. Kattintson az **Add a device** (Eszköz hozzáadása) gombra új eszközök kereséséhez.

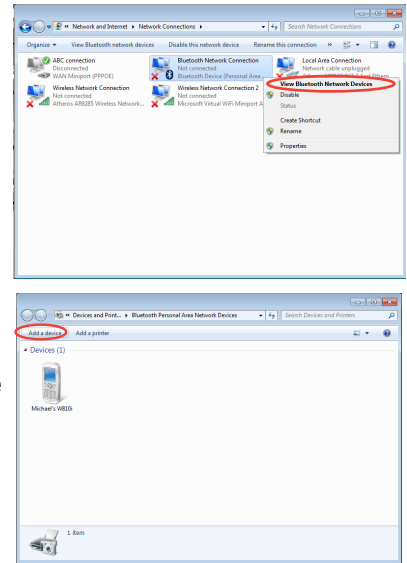

6. Jelölje ki a Bluetooth-képes eszközt a listán, majd kattintson a **Next** (Tovább) gombra.

7. Adja meg a Bluetooth biztonsági kódot és indítsa el a párosítást.

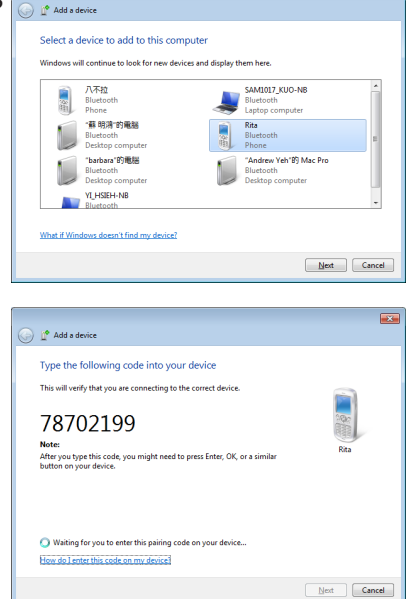

 $\overline{\mathbf{z}}$ 

8. Sikeresen felépül a párosított kapcsolat. A beállítás befejezéséhez kattintson a **Close** (Bezárás) gombra.

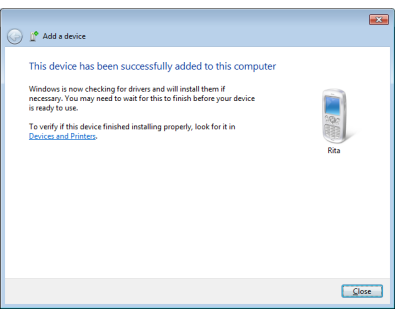

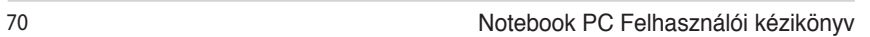

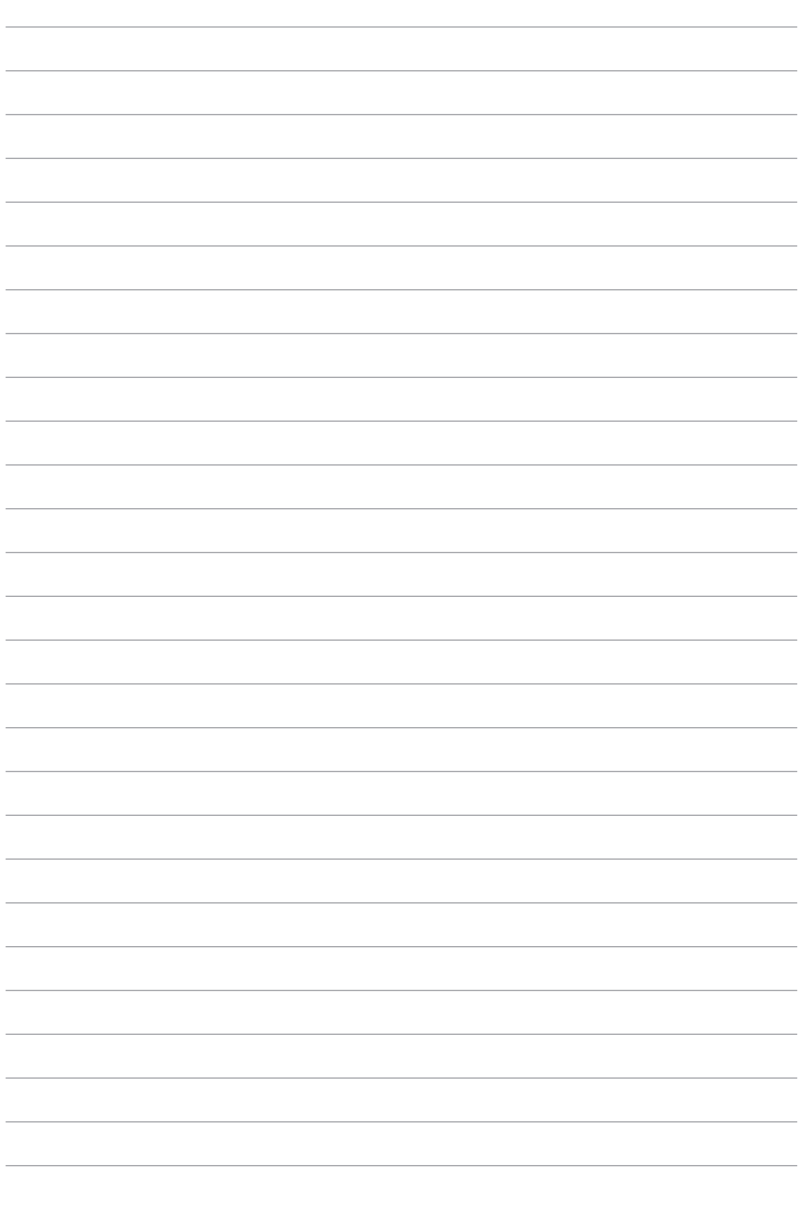

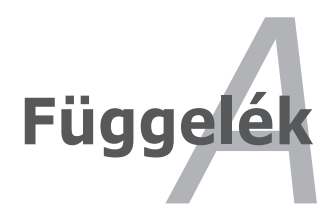

# **Opcionális kiegészítők**

Ezek a tételek szükség szerint külön megvásárolható kiegészítők a notebook PC-hez.

# **USB-elosztó (opcionális)**

Egy opcionális USB-elosztó csatlakoztatásával növelheti USB-portjainak számát és egyetlen kábel segítségével gyorsan csatlakoztathat, illetve leválaszthat USB-perifériákat.

# **USB flash meghajtó**

Az érintőpad lehetővé teszi, hogy ujját használja az egérmutató mozgatásához és a képernyőn látható elemek kijelöléséhez szabványos asztali egér helyett. Az érintőpad használatához könnyedén nyomja meg, vagy koppintson ujjával az érintőpadra. Korszerű operációs rendszer alatt használva nincs szükség illesztőprogramra.

# **USB hajlékonylemez-meghajtó**

Az opcionális USB-csatolós hajlékonylemez-meghajtó szabvány, 1,44 MB (vagy 720 kB) kapacitású, 3,5 hüvelykes hajlékonylemezeket fogad.

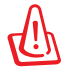

FIGYELMEZTETÉS! A rendszer-meghibásodások elkerülése érdekében kattintson a Windows "Hardver Biztonságos Eltávolítása" ikonra a tálcán, mielőtt leválasztaná az USB hajlékonylemez-meghajtót. Nyomja meg a lemezkiadó gombot és vegye ki a hajlékonylemezt, a notebook PC szállítása előtt, nehogy megsérüljön a rázkódástól.

# **Opcionális eszközök csatlakoztatása**

Ezek a tételek szükség szerint harmadik felektől beszerezhetők.

# **USB-billentyűzet és egér**

A külső USB-billentyűzet csatlakoztatásával az adatbevitel még kényelmesebb lehet. Külső USB-egér csatlakoztatásával a navigálás a Windowsban még kényelmesebb lehet. Mind a külső USB-billentyűzet, mind az egér egyszerre működik a notebook PC beépített billentyűzetével és érintőpadjával.

# **Nyomtató csatlakoztatása**

Egy vagy több USB-nyomtatót lehet egyszerre használni bármelyik USBporton vagy USB-elosztón.
## **Operációs rendszer és szoftver**

Ez a notebook PC (területtől függően) tulajdonosának előre telepített operációs rendszerek, pl. **Microsoft Windows** használatát kínálja. A választás és a nyelv a területtől függ. A hardver- és szoftvertámogatás szintje a telepített operációs rendszertől függően eltérő lehet. A stabilitás és a más operációs rendszerekkel való kompatibilitás mértéke nem garantálható.

## **Támogatási szoftver**

Ehhez a notebook PC-hez támogató CD-t mellékeltünk, amely BIOS-t, illesztőprogramot és alkalmazásokat tartalmaz a hardverszolgáltatások használata, a funkciók bővítése és a notebook PC kezelésének megkönnyítése, illetve olyan funkciók hozzáadása érdekében, amelyeket a saját operációs rendszer nem biztosít. Ha frissítésre vagy a támogató CD cseréjére van szükség, lépjen kapcsolatba a kereskedővel a weblapokat illetően, ahonnan letöltheti az egyes illesztőprogramokat és segédprogramokat.

A támogató CD tartalmazza az összes illesztőprogramot, segédprogramot és szoftvert, amely az elterjedt operációs rendszerekhez való, beleértve azokhoz is, amelyeket előre telepítettek. A támogató CD nem tartalmazza magát az operációs rendszert. A támogató CD akkor is szükséges, ha a notebook PC-t előre konfigurálták, annak érdekében, hogy a gyári előtelepítés részeként biztosított szoftvereken kívül továbbiakat biztosítson.

A helyreállító CD opcionális és a gyárban a merevlemez-meghajtóra telepített eredeti operációs rendszer lemezképét tartalmazza. A helyreállító CD átfogó rendszer-visszaállító megoldást kínál, amely gyorsan helyreállítja a notebook PC operációs rendszerét eredeti, működőképes állapotára, feltéve hogy a merevlemez-meghajtó megfelelő, működőképes állapotban van. Lépjen kapcsolatba a kereskedővel, ha ilyen megoldásra van szüksége.

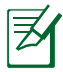

Előfordulhat, hogy a notebook PC egyes alkatrészei és szolgáltatásai nem működnek, amíg az illesztőprogramokat és esgédprogramokat nem telepítik.

## **Rendszer BIOS-beállítások**

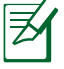

A BIOS képernyők ebben a részben kizárólag hivatkozási célokat szolgálnak. A tényleges képernyők típusonként és területenként eltérőek lehetnek.

#### **Boot Device (Rendszerindító eszköz)**

1. A Boot (Indító) képernyőn jelölje ki a Boot Option #1 (1. indítási lehetőség) elemet.

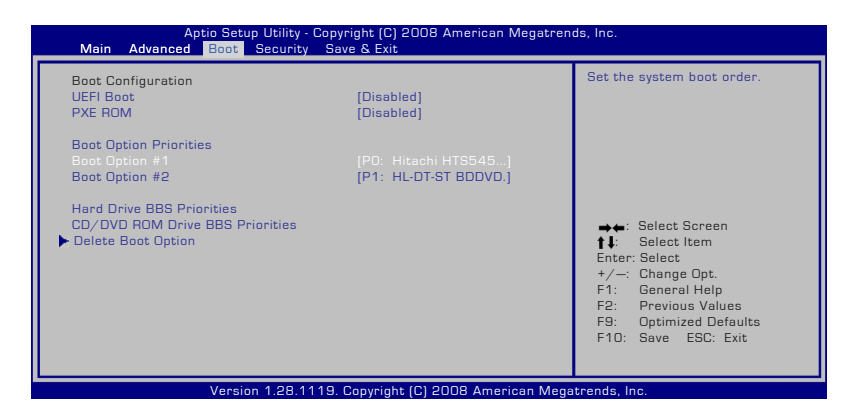

2. Nyomja meg az [Enter] gombot, majd jelöljön ki egy eszközt Boot Option #1 (1. indítási lehetőség) elemként.

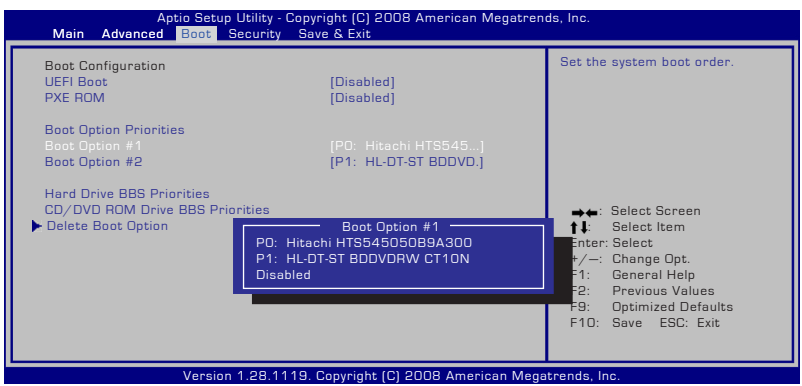

## **Security Setting (Biztonsági beállítás)**

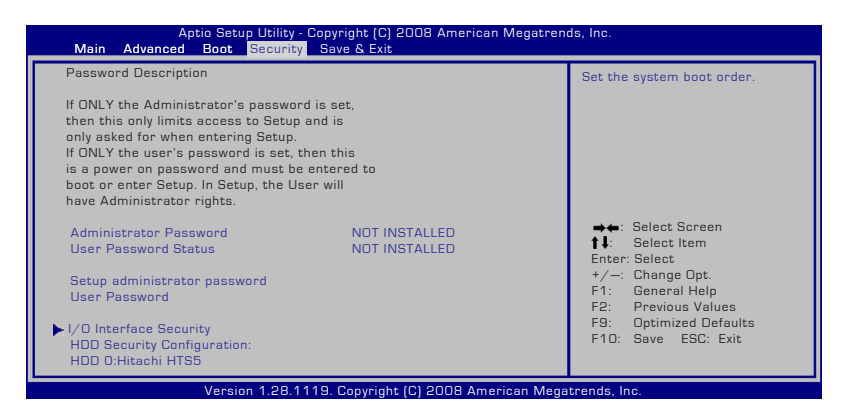

A jelszó beállítása:

- 1. A **Security (Biztonság)** képernyőn válassza ki a **Change Supervisor (Rendszergazda jelszó módosítása)** vagy **Change User Password (Felhasználói jelszó módosítása)** tételt.
- 2. Írja be a jelszót, majd nyomja meg az [**Enter**] billentyűt.
- 3. Írja be újra a jelszót, majd nyomja meg az [**Enter**] billentyűt.
- 4. Megtörténik a jelszó beállítása.

A jelszó törlése:

- 1. A **Security** (Biztonság) képernyőn válassza ki a **Setup Administrator Password** (Rendszergazda jelszó beállítása) vagy **User Password** (Felhasználói jelszó) elemet.
- 2. Írja be a jelenlegi jelszót, majd nyomja meg az [Enter] gombot.
- 3. Hagyja üresen a **Create New Password** (Új jelszó létrehozása) mezőt, majd nyomja meg az [Enter] gombot.
- 4. Hagyja üresen a **Confirm New Password** (Új jelszó megerősítése) mezőt, majd nyomja meg az [Enter] gombot.
- 5. A jelszó törlésre kerül.

#### **Save Changes (Módosítások mentése)**

Amennyiben meg kívánja tartani a konfigurációs beállításokat, mentenie kell a módosításokat, mielőtt kilép a BIOSsegédprogramból.

Ha vissza kívánja állítani az alapértelmezett beállításokat, jelölje ki a **Restore Defaults (Alapértelmezések visszaállítása )** tételt. Ezután mentenie kell a módosításokat, hogy megőrizze a gyári alapbeállításokat.

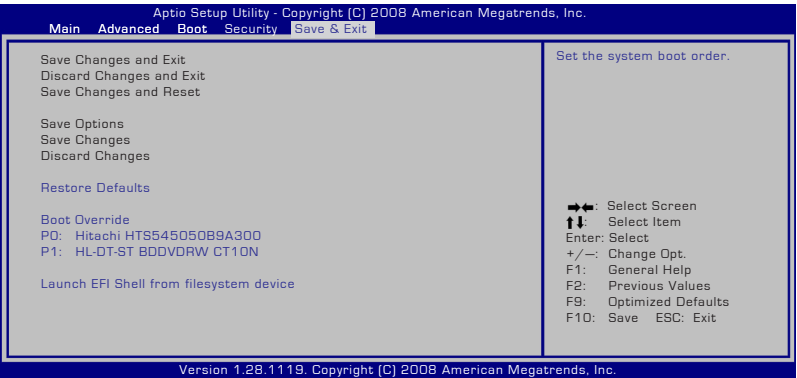

## **Gyakran előforduló problémák és megoldásaik Hardverhiba – Optikai lemez**

**Az optikai meghajtó nem tudja lemezt olvasni vagy írni.**

- 1. Frissítse a BIOS-t a legújabb verzióra és próbálkozzon újra.
- 2. Ha a BIOS-frissítés nem segít, próbálkozzon jobb minőségű lemezek írásával.
- 3. Ha a probléma továbbra is fennáll, akkor vegye fel a kapcsolatot a helyi márkaszervizzel és kérjen segítséget egy mérnöktől.

#### **Ismeretlen ok – Labilis rendszer**

#### **Nem hozható vissza hibernált állapotból.**

- 1. Távolítsa el a bővítéseket (RAM, HDD, WLAN, BT), ha ezeket a vásárlás után szerelték be.
- 2. Ha nem ez a kiváltó ok, próbálkozzon a MS Rendszervisszaállítással egy korábbi időpontra.
- 3. Ha probléma továbbra is fennáll, próbálja meg visszaállítani a rendszert a visszaállító partíció vagy DVD segítségével.

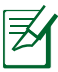

#### **MEGJEGYZÉS: a rendszer-visszaállítás előtt készítsen biztonsági másolatot adatairól egy másik meghajtón.**

4. Ha a probléma továbbra is fennáll, akkor vegye fel a kapcsolatot a helyi márkaszervizzel és kérjen segítséget egy mérnöktől.

#### **Hardverhiba – Billentyűzet / Gyorsgomb**

#### **A gyorsgomb (FN) le van tiltva.**

A. Telepítse újra az "ATK0100" illesztőprogramot a CD-ről, illetve töltse le az ASUS weboldaláról.

## **Gyakran előforduló problémák és megoldásaik (Folyt.)**

## **Hardverhiba – Akkumulátor**

#### **Akkumulátor karbantartása.**

1. Regisztrálja a PC noteszgépet egyéves jótálláshoz az alábbi weboldalon:

#### **http://member.asus.com/login.aspx?SLanguage=en-us**

- 2. Soha NE kísérelje meg eltávolítani az akkumulátor egységet, ha PC noteszgép bekapcsolt állapotban van és a hálózati adapterről működik, mivel a váratlan áramszünet a rendszert megrongálhatja. Az ASUS akkumulátor egység védőáramkörrel rendelkeyik, ami megvédi a túltöltéssel szemben, ezért az akkumulátor nem sérül meg, ha a PC noteszgépbem hagyják.
- 3. Ha hosszabb ideig nem tervezi használni, tárolja az akkumulátor egységet száraz helyen, 10°C és 30°C közötti hőmérsékleten. Erősen tanácsoljuk, hogy az akkumulátor egységet háromhavonta töltse fel.

#### **Hardverhiba – Be-/Kikapcsolási hiba**

#### **Nem tudom bekapcsolni a PC noteszgépet. Diagnosztika:**

- 1. A bekapcsolás csak akkumulátorról lehetséges?  $(I = 2, N = 4)$
- 2. Látható a BIOS (ASUS  $log<sub>o</sub>$ )? ( $I = 3$ ,  $N = A$ )
- 3. Betölthető az operációs rendszer?  $(I = B, N = A)$
- 4. Az adapter bekapcsolt állapotot jelző LED-je világít? ( $I = 5$ ,  $N = C$ )
- 5. A bekapcsolás csak az adapterről lehetséges? ( $I = 6$ ,  $N = A$ )
- 6. Látható a BIOS (ASUS  $log 6$ )? ( $I = 7$ ,  $N = A$ )
- 7. Betölthető az operációs rendszer?  $(I = D, N = A)$

#### **Hibajelenség és megoldások:**

- A. A hiba az alaplappal, merevlemez-meghajtóval, vagy a noteszgéppel kapcsolatos. Látogassa meg a legközelebbi szervizközpontot segítségért.
- B. Ha problémát az operációs rendszer okozza, próbálja meg visszaállítani a rendszert a visszaállító partíció vagy DVD segítségével.

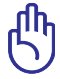

FONTOS: a rendszer-visszaállítás előtt készítsen biztonsági másolatot adatairól egy másik meghajtón.

- C. A hiba az adapterrel kapcsolatos. Ellenőrizze a tápkábel csatlakozóit, illetve látogassa meg a legközelebbi szervizközpontot csere érdekében.
- D. A hiba az akkumulátorral kapcsolatos. Ellenőrizze az akkumulátor érintkezőit, illetve látogassa meg a legközelebbi szervizközpontot javítás érdekében.

#### **Hardverhiba – Vezeték nélküli kártya**

A. Kattintson a következőkre: "**Vezérlőpult** -> **Eszközkezelő**". Látni fogja, rendelkezik-e a PC noteszgép WLAN kártyával, ha megnézi a "Hálózati adapter" tételt.

#### **Mechanikai hiba – Ventilátor / Melegedés**

**Miért működik folyamatosan a hűtőventilátor és magas a hőmérséklet?**

- 1. Győződjön meg arról, hogy a ventilátor működik, amikor magas a processzor hőmérséklete és ellenőrizze, hogy megfelelően áramlik-e a levegő a fő szellőzőnyílásból.
- 2. Ha sok alkalmazás fut (lásd a feladatsort), zárja be őket, hogy csökkentse a rendszer terhelését.
- 3. A problémát egyes vírusok is okozhatják, ezért használjon antivírus szoftvert az ellenőrzésükhöz.
- 4. Ha problémát a fentiek egyike sem oldja meg, próbálja meg visszaállítani a rendszert a visszaállító partíció vagy DVD segítségével.

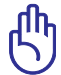

FONTOS: a rendszer-visszaállítás előtt készítsen biztonsági másolatot adatairól egy másik meghajtón.

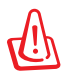

FIGYELEM: Ne csatlakozzon az internetre, mielőtt telepíti az antivírus szoftvert és az internetes tűzfalat, hogy megvédje magát a vírusoktól.

#### **Szoftverhiba – Mellékelt ASUS szoftverek**

**Amikor bekapcsolom a PC noteszgépet, megjelenik egy nyitott eljárásfájl hibaüzenet.**

A. A probléma megoldásához telepítse újra a "Power4 Gear" segédprogram legújabb változatát. Letölthető az ASUS weblapjáról.

#### **Ismeretlen ok – Kék képernyő fehér szöveggel**

#### **Kék képernyő jelenik meg fehér szöveggel a rendszer indítása után.**

- 1. Távolítsa el a memóriabővítést. Ha a vásárlás utá memóriabővítést végzett, kapcsolja KI a számítógépet, távolítsa el a bővítést, majd kapcsolja BE, hogy lássa, nem kompatibilis memória okozza-e a problémát.
- 2. Távolítsa el a szoftveralkalmazásokat. Ha nemrég telepített szoftveralkalmazásokat, valószínűleg nem kompatibilisek a rendszerrel. Próbálja eltávolítani őket a Windows biztonságos üzemmódjában.
- 3. Ellenőrizze, nincs-e vírusfertőzés a rendszerben.
- 4. Frissítse a BIOS-t a legújabb verzióra a WINFLASH segítségével Windows alatt, illetve az AFLASH segítségével DOS üzemmódban. Ezek a segédprogramok és a BIOS fájlok letölthetők az ASUS weblapjáról.

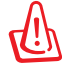

FIGYELEM: Gondoskodjon arról, hogy a PC noteszgép energiaellátása nem szűnik meg a BIOS írása közben.

5. Ha a probléma ennek ellenére sem oldható meg, használja a rendszer-visszaállítás folyamatát a teljes rendszer helyreállításához.

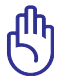

FONTOS: a rendszer-visszaállítás előtt készítsen biztonsági másolatot adatairól egy másik meghajtón.

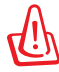

VIGYÁZAT: Ne csatlakozzon az internetre, mielőtt telepíti az antivírus szoftvert és az internetes tűzfalat, hogy megvédje magát a vírusoktól.

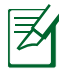

MEGJEGYZÉS: Ne először feledje telepíteni az "Intel INF Update" és "ATKACPI" illesztőprogramokat, hogy felsimerhetők legyenek a hardvereszközök.

6. Ha a probléma továbbra is fennáll, akkor vegye fel a kapcsolatot a helyi márkaszervizzel és kérjen segítséget egy mérnöktől.

#### **Szoftverhiba - BIOS**

#### **A BIOS frissítése.**

- 1. Kérjük, először ellenőrizze a PC noteszgép pontos típusát és töltse le a legfrissebb BIOS-fájlt a típushoz az ASUS weblapjáról, majd mentse a flash-meghajtóra.
- 2. Csatlakoztassa a flash-meghajtót a PC noteszgéphez és kapcsolja be a PC noteszgépet.
- 3. Használja a BIOS-segédprogram Speciális oldalán található "Easy Flash" funkciót. Kövesse az utasításokat.

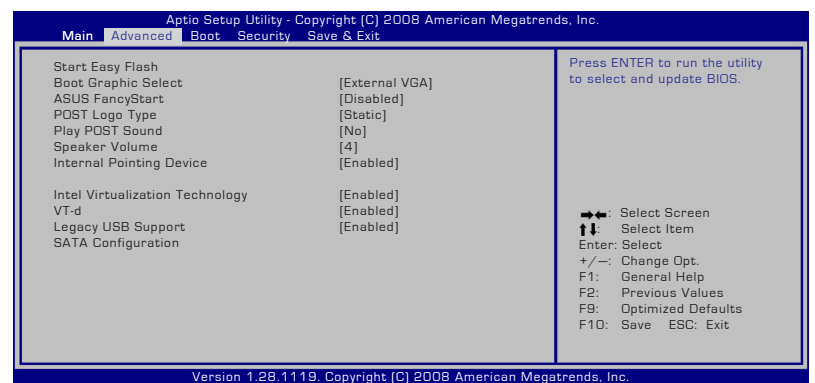

4. Keresse meg a legfrissebb BIOS-fájlt és kezdje el frissíteni (beégetni) a BIOS-t.

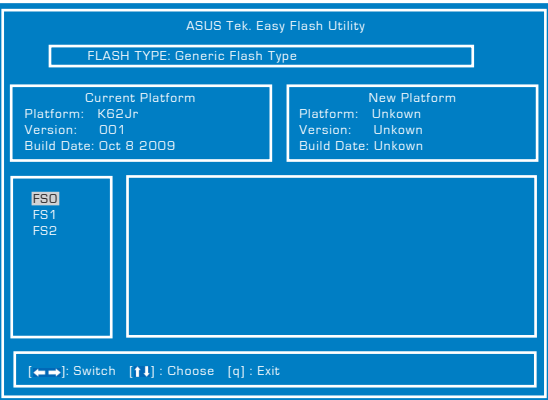

5. Végre kell hajtania a "Alapértékek betöltése" parancsot az Kilépés oldalon a BIOS frissítése (beégetése) után.

## **A Notebook PC rendszer-visszaállítása**

## **A rendszer-visszaállító partíció használata**

A rendszer-visszaállító partíció az eredeti állapotára gyorsan visszaállítja a Notebook PC szoftverét. Mielőtt használná a rendszervisszaállító partíciót, másolia az adatfájlokat (pl. Outlook PST fájlokat) hajlékonylemezekre vagy hálózati meghajtóra és jegyezze fel a személyre szabott konfigurációs beállításokat is (pl. hálózati beállítások).

#### **A rendszer-visszaállító partícióról**

A rendszer-visszaállító partíció a gyárban a PC noteszgépre telepített eredeti operációs rendszer, illesztőprogramok és segédprogramok tárolására szolgáló hely a merevlemez-meghajtón.

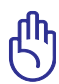

FONTOS! Ne távolítsa el "RECOVERY" nevű partíciót. A rendszer-visszaállító partíciót a gyárban hozzák létre, és a felhasználó nem tudja visszaállítani, ha törlik. Ha

problémák merülnek fel a visszaállítás folyamata során, vigye a PC noteszgépet hivatalos ASUS szervizközpontba.

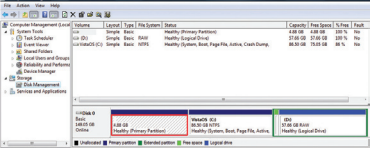

#### **A rendszer-visszállító partíció használata:**

- 1. Nyomja meg az **[F9]** gombot rendszerindításkor.
- 2. Nyomja meg a **[Enter]** gombot a **Windows Setup [EMS Enabled]** tétel kiválasztásához.
- 3. Olvassa el az "ASUS előtöltés varázsló" képernyőjén lévő szöveget, majd kattintson a **Tovább** gombra.
- 4. Jelöljön ki egy partíció-lehetőséget, majd kattintson a **Tovább** gombra. Partíció-lehetőségek:

#### **A Windows helyreállítása az 1. partícióra**

Ez a lehetőség csak az első partíciót törli, lehetővé téve a többi megőrzését és új rendszerpartíció létrehozását "C" meghajtóként.

#### **A Windows helyreállítása az egész merevlemez-meghajtón**

Ez a lehetőség az összes partíciót törli a merevlemez-meghajtóról, és új rendszerpartíciót hoz létre "C" meghajtóként.

#### **A Windows helyreállítása az egész merevlemezmeghajtón 2 partícióval**

Ez a lehetőség az összes partíciót törli a merevlemez-meghajtóról, és két új partíciót hoz létre: "C" (60%) és "D" (40%).

5. Kövesse a képernyőn megjelenő utasításokat a helyreállítás befejezéséhez.

序

Kérjük, látogassa meg a www.asus.com weblapot a legfrissebb illesztőprogramokért és segédprogramokért.

## **A rendszer-visszállító DVD használata (csak bizonyos modelleken)**

#### **A rendszer-visszaállító DVD létrehozása:**

- 1. Kattintson duplán a Windows asztalon lévő AI Recovery
	- Burner ikonra.
- 2. Töltsön be egy üres, írható DVD-lemezt az optikai

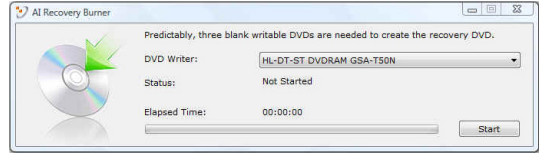

meghajtóba, majd kattintson a Start (Indítás) gombra a Rendszer-visszaállító DVD létrehozásához.

3. Kövesse a képernyőn megjelenő utasításokat a rendszervisszaállító DVD létrehozásához.

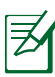

Készítsen elő három üres, írható DVD-lemezt a rendszer-visszaállító DVD létrehozásához.

FONTOS! Szerelje ki a másodlagos merevlemez-meghajtót, mielőtt rendszer-visszaállítást hajtana végre a PC noteszgépen. A Microsoft szerint fontos adatokat veszíthet, ha a Windows Vista operációs rendszert nem a megfelelő lemezre telepíti, vagy ha nem a megfelelő meghajtó-partíciót formázza.

#### **A rendszer-visszállító DVD használata:**

- 1. Helyezze a rendszer-visszaállító DVD-t az optikai meghajtóba. a PC noteszgépnek BEKAPCSOLVA kell lennie.
- 2. Indítsa újra a PC noteszgépet, majd nyomja meg az <Esc> gombot a rendszer betöltődése közben, és válassza az optikai meghajtót (előfordulhat, hogy "CD/DVD"-ként szerepel) a lefelé mutató nyílgomb használatával, és nyomja meg az <Enter> billentyűt, hogy a rendszer-visszaállító DVD-ről indítsa a rendszert.
- 3. A lemezkép visszaállításhoz válassza az **OK** lehetőséget.
- 4. A rendszer-visszaállítás megerősítéséhez válassza az **OK** lehetőséget.

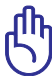

A visszaállítás felülírja merevlemeze tartalmát.A rendszervisszaállítás előtt készítsen biztonsági másolatot fontos adatairól.

5. Kövesse a képernyőn megjelenő utasításokat a helyreállítás befejezéséhez.

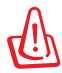

FIGYELEM! Ne távolítsa el a rendszer-visszaállító DVD/CD-t (kivéve ha erre utasítást kap) a visszaállítás közben. Ellenkező esetben a partíciók használhatatlanok lesznek.

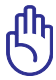

Győződjön meg arról, hogy a tápegység csatlakozik Notebook PC-jéhez, amikor rendszer-visszaállítást hajt végre. A labilis tápegység a meghiúsíthatja a visszaállítást.

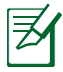

Kérjük, látogassa meg a www.asus.com weblapot a legfrissebb illesztőprogramokért és segédprogramokért.

## **DVD-ROM meghajtó információ**

A notebook PC-t opcionálisan DVD-ROM vagy CD-ROM meghaj- tóval szerelve szállítják. DVD filmek megtekintéséhez telepítenie kell saját DVD néző szoftverét. Az opcionális DVD néző szoftver ezzel a notebook PC-vel együtt megvásárolható. A DVD-ROM meghajtó CD- és DVD-lemezek használatát egyaránt támogatja.

### **Regionális lejátszási információ**

A DVD filmek lejátszása MPEG2 videó és digitális AC3 hang dekódolásával, illetve CSS védelemmel ellátott tartalom visszafejtésével jár. A (másolásvédelem néven is ismert) CSS a mozgófilm iparág által alkalmazott tartalomvédelmi eljárás elnevezése, amelyet az illegális tartalommásolással szembeni védelem iránti igény kielégítésére fejlesztettek ki.

Noha számos megvalósítási szabályt írtak elő a CSS engedélyeseknek, egy szabály a regionális tartalom lejátszási korlátozására nézve dekében a DVD videókat adott földrajzi régiónként adják ki, az alábbi "Régió-meghatározás" szerint. A szerzői jogi törvények előírják, hogy minden DVD film kiadása adott régióra korlátozódjon (általában az lom több régióban is kiadásra kerülhet, a CSS megvalósítási szabályai előírják, hogy a CSS titkosított tartalmat lejátszani képes rendszer kizárólag EGYETLEN régió anyagát lehet képes lejátszani.

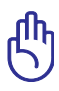

A régió-beállítást a nézőszoftver legfeljebb öt alkalommal módosíthatja. Ezt követően csak a legutóbbi régió-beállításnak megfelelő DVD filmet képes lejátszani. Az ezután történő régiókódmódosítás gyári átállítást igényel, amit a jótállás nem fedez. Ha visszaállításra van szükség, a szállítás és a visszaállítás költségeit a felhasználó köteles viselni.

#### **Régió-meghatározás**

#### **1-es régió**

Kanada, USA, USA territóriumok

2-es régió<br>Cseh Köztársaság, Egyiptom, Finnország, Franciaország, Németország, Öböl-országok, Magyarország, Izland, Irán, Irak, Írország, Olaszország, Japán, Hollandia, Norvégia, Lengyelország, Portugália, Szaúd-Arábia, Skócia, Dél-Afrikai Köztársaság, Spanyolország, Svédország, Svájc, Szíria, Törökország, Egyesült Királyság, Görögország, a volt Jugoszláv Köztársaság államai, Szlovákia

#### **3-es régió**

Myanmar, Indonézia, Dél- Korea, Malajzia, Fülöp-szigetek, Szingapúr, Tajvan, Thaiföld, Vietnam

#### **4-es régió**

Ausztrália, Karib-térség (az USA territóriumok kivételével), Kö- zép-Amerika, Új-Zéland, Csendes-Óceánia, Dél-Amerika

#### **5-es régió**

FÁK, India, Pakisztán, Afrika többi része, Oroszország, Észak-Korea

#### **6-es régió**

Kína

## **A beépített modem megfelelősége**

A beépített modemmel felszerelt PC noteszgép megfelel a JATE (Japán), az FCC (USA, Kanada, Korea, Tajvan) és a CTR21 követelményeinek. A beépített modem a 98/482/EK tanácsi határozat szerint rendelkezik a nyilvános kapcsolt távbeszélőhálózathoz (PSTN) történő pán-európai egyvégződéses kapcsolathoz szükséges jóváhagyással. Az egyes nyilvános kapcsolt távbeszélő-hálózatok közötti különbségek miatt azonban a jóváhagyás önmagában nem jelent feltétel nélküli garanciát arra, hogy a működés minden nyilvános kapcsolt távbeszélő-hálózat végződési pontján sikeres lesz. Probléma esetén mindenekelőtt a berendezés szállítójával lépjen kapcsolatba.

## **Általános áttekintés**

Az Európai Tanács 1998. augusztus 4-i határozata a CTR 21 gyel kapcsolatban az EK hivatalos lapjában jelent meg. A CTR 21 vonatkozik minden nem hang közvetítésére használatos, DTMF tárcsázást alkalmazó végberendezésre, amelyet analóg PSTN (Public Switched Telephone Network) szándékoznak csatlakoztatni.

A CTR 21 (Common Technical Regulation) előírás a végberendezések analóg nyilvános kapcsolt távbeszélő-hálózathoz történő csatlakoztatására (a hangtelefónia jogos esetének szolgáltatását támogató végberendezések kivételével), amelyben a hálózati címkezelés, ha van ilyen, a kéttónusú többfrekvenciás jelzéssel történik.

#### **Nyilatkozat a hálózati kompatibilitással kapcsolatban**

A gyártó által teendő nyilatkozat az értesített testületnek és a szállítónak: "Ez a nyilatkozat megemlíti azon hálózatokat, amelyekkel a berendezést együttműködésre tervezték és azon értesített hálózatokat is, amelyekben a berendezéssel együttműködési problémák léphetnek fel"

#### **Nyilatkozat a hálózati kompatibilitással kapcsolatban**

A gyártó által teendő nyilatkozat a felhasználónak: "Ez a nyilatkozat megemlíti azon hálózatokat, amelyekkel a berendezést együttműködésre tervezték és azon értesített hálózatokat is, amelyekben a berendezéssel együttműködési problémák léphetnek fel. A gyártó köteles továbbá nyilatkozatot csatolni, amelyben tisztázza, hol függ a hálózati kompatibilitás fizikai és szoftveres kapcsolók beállításától. Köteles továbbá tanácsolni, hogy a felhasználó lépjen kapcsolatba a szállítóval, ha a berendezést más hálózaton kívánja használni."

A mai napig a CETECOM értesített testülete több pán-európai jóváhagyást adott ki a CTR 21 alapján. Ennek eredményeként megszülettek Európa első modemjei, amelyek nem igényelnek hatósági engedélyezést minden egyes európai tagállamban.

## **Nem hangberendezések**

Az üzenetrögzítő berendezések és kihangosítható telefonkészülékek megfelelőek lehetnek a modemekkel, faxberendezésekkel, automata tárcsázókkal és riasztórendszerekkel egyetemben. Az olyan berendezések, amelyekben a végpontok közötti hang érthetőségét a törvény szabályozza (pl. mobiltelefonok és vezeték nélküli telefonok is egyes országokban) kivételt képeznek.

#### **Az alábbi táblázat a CTR21 szabványt jelenleg alkalmazó országokat tartalmazza.**

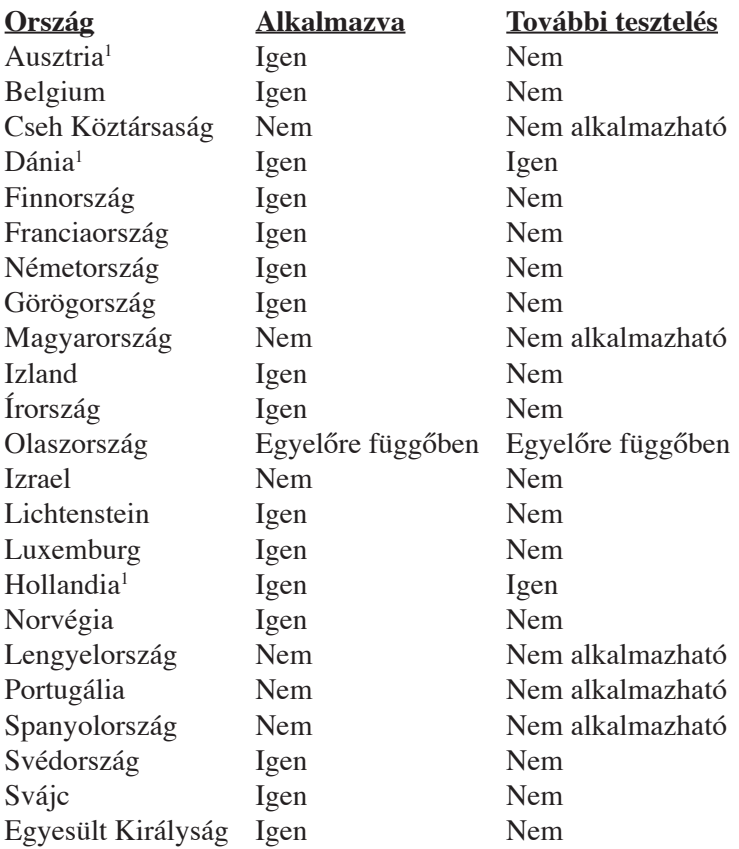

Az információ forrása a CETECOM. Az adatok pontosságáért nem vállalunk felelősséget. Frissebb adatokat tartalmazó táblázatért látogasson el a http://www.cetecom.de/technologies/ctr\_21.html weboldalra

1 Az országos követelmények kizárólag akkor alkalmazandóak, ha a berendezés impulzus-tárcsázást alkalmazhat (a gyártók nyilatkozhatnak a felhasználói útmutatóban, hogy a berendezés kizárólag a DTMF-jeladást támogatja, ami a további tesztelést fölöslegessé teszi).

Hollandiában további tesztelés szükséges a soros kapcsolást és a hívásazonosítást illetően.

## **Nyilatkozatok és biztonsági figyelmeztetések A Federal Communications Commission nyilatkozata**

Ez az eszköz megfelel az FCC Szabályzata 15. fejezetének. A készülék az alábbi feltételek esetén használható:

- A készülék nem okozhat káros interferenciát, és
- Ennek az eszköznek minden zavart fogadnia kell, beleértve a nem kívánatos működést okozó zavarokat is.

A készüléket a Federal Communications Commission (FCC) szabályozása 15. pontjának megfelelően, a B osztályú digitális készülékekre vonatkozó követelmények és határértékek szerint tesztelték, és azok függvényében megfelelőnek találták. Ezeket a határértékeket úgy állapították meg, hogy megfelelő védelmet nyújtsanak lakóépületekben a káros zavarokkal szemben. Ez a készülék rádiófrekvenciás energiát használ és sugároz ki, ezért amennyiben nem az utasításoknak megfelelően történik a telepítése és használata, úgy a rádiófrekvenciás kommunikációt zavarhatja. Arra azonban nincsen garancia, hogy egy meghatározott felhasználásnál nem fordul elő zavar. Amennyiben a készülék a rádiós és televíziós vételben káros zavart okoz, amelyről a készülék ki-, illetve bekapcsolásával lehet meggyőződni, a felhasználónak meg kell próbálnia elhárítani az alábbi lépések segítségével:

- 
- A vevőantennát állítsa más irányba, vagy helyezze át. Növelje a távolságot a berendezés és a vevőkészülék között.
- A berendezést más áramkörhöz kapcsolódó fali hálózati aljzatba csatlakoztassa, mint amelyhez a vevőkészülék csatlakozik.
- Kérjen segítséget kereskedőjétől vagy gyakorlott rádió/televízió szakembertől.

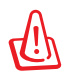

Az FCC emissziós korlátozásainak betartása, és a közeli rádió és televízió vételi interferencia megakadályozásának érdekében árnyékolt kábel használata szükséges. Azt tanácsoljuk, hogy kizárólag a mellékelt tápkábelt használják. Csak olyan árnyékolt kábeleket használjon, melyek a készülék kimeneti és bemeneti portjára csatlakoznak. Bármilyen, a felelős fél által nem jóváhagyott módosítás vagy változtatás a felhasználóra vonatkozó üzemeltetési jogosultság elvesztését vonhatja maga után.

(Forrás: 47. Szövetségi Szabályzat 15.193. fejezete, 1993, Washington D.C. Szövetségi Nyilvántartási Hivatal, Nemzeti Archívum és Nyilvántartási Minisztérium, az USA Nemzeti Nyomdája.)

## **FCC rádiófrekvenciás sugárzásterhelési nyilatkozat**

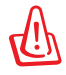

A megfelelőségért felelős fél által kifejezetten jóvá nem hagyott változtatások, illetve módosítások érvényteleníthetik a felhasználó jogkörét, hogy a berendezést működtesse. "Az ASUS ezúton nyilatkozik, hogy az eszközt a 2,4 GHzes frekvenciasáv 1-11. csatornájában történő használatra korlátozza az USA-ban szabályozott előírt firmware.

Ez a berendezés megfelel az FCC nem szabályozott környezetre vonatkozóan előírt, besugárzási kitettségre vonatkozó határértékeinek. Annak érdekében, hogy továbbra megfeleljenek az FCC rádiófrekvenciás kitettségre vonatkozó követelményeinek, kerüljék az adóantenna közvetlen érintését sugárzás közben. A végfelhasználók kötelesek betartani az adott kezelési utasításokat, hogy megfeleljenek a rádiófrekvenciás kitettségre vonatkozó követelményeknek.

## **Megfelelőségi nyilatkozat 1999/5/EK irányelv (R&TTE)**

Az alábbi tételek teljesültek és relevánsnak, illetve elégségesnek minősülnek:

- Alapvető követelmények a [3. cikk] szerint
- Egészségvédelmi és biztonsági követelmények a [3.1a cikk] szerint
- Elektromos biztonság tesztelése az [EN 60950] szerint
- Az elektromágneses zavartűréssel szembeni védelmi követelmények a [3.1b cikk] szerint
- Az elektromágneses zavartűrés vizsgálata az [EN 301 489-1] és [EN 301] szerint
- Tesztelés a [489-17] szerint
- A rádiófrekvenciás spektrum hatékony használata a [3.2. cikk] szerint
- Rádió tesztsorozatok a [300 328-2] szerint

## **Figyelmeztetés a CE jelzés használatával kapcsolatban**

# $\epsilon$

#### **CE-jelölés vezeték nélküli LAN/Bluetooth funkcióval rendelkező eszközökön**

A termék szállított verziója megfelel a 2004/108/EK elektromágneses zavartűrésről (EMC), valamint a 2006/95/EK alacsony feszültségről szóló EGK irányelv követelményeinek.

## CE <sup>O</sup>

#### **Figyelmeztetés a CE jelzés használatával kapcsolatban**

Ez egy B osztályú termék. Lakókörnyezetben a termék rádiófrekvenciás zavart okozhat, amelynek esetében a felhasználó a megfelelő intézkedések megtételére kötelezhető.

#### **Integrált áramkörök által okozott sugárzással kapcsolatos nyilatkozat Kanada területére vonatkozóan**

Ez a berendezés megfelel a nem szabályozott környezetre vonatkozóan előírt, integrált áramkörök által okozott sugárzásnak való kitettségre vonatkozó határértékeknek. Annak érdekében, hogy továbbra megfeleljenek az integrált áramkörök rádiófrekvenciás kitettségre vonatkozó követelményeinek, kerüljék az adóantenna közvetlen érintését sugárzás közben. A végfelhasználók kötelesek betartani az adott kezelési utasításokat, hogy megfeleljenek a rádiófrekvenciás kitettségre vonatkozó követelményeknek.

A készülék az alábbi feltételek esetén használható:

- Az eszköz nem okozhat zavart, és
- Ennek az eszköznek minden zavart fogadnia kell, beleértve a nem kívánatos működést okozó zavarokat is.

Annak érdelében, hogy elkerüljék a rádiófrekvenciás interferenciát az engedélyezett szolgáltatással (pl. a közös csatornát használó mobil műholdas rendszerekkel), az eszközt beltéren és az ablakoktól távol tanácsos használni a legnagyobb fokú árnyékolás érdekében. A kültéren telepített berendezés (vagy adóantennája) engedélyköteles. outdoors is subject to licensing.

## **Vezeték nélküli működési csatorna különböző területeken**

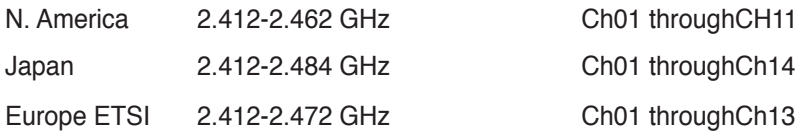

## **Korlátozott vezeték nélküli frekvenciasávok Franciaországban**

Franciaország egyes területein korlátozhatják a frekvenciasáv használatát. Beltéren a legrosszabb esetben a legnagyobb megengedett sugárzási teljesítmény:

- 10 mW a teljes 2,4 GHz-es sávban(2 400 MHz–2 483,5 MHz)
- 100 mW a 2 446,5 MHz és 2 483,5 MHz közötti frekvenciák esetében

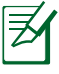

A 10-13. csatornák a 2 446,6 – 2 483,5 MHz-es sávban működnek.

Kevés lehetőség nyílik a kültéri használathoz: magánterületen vagy közéleti személyek magánterületén a használat a Védelmi Minisztérium előzetes engedélyezési eljárásának függvénye, ahol a maximális megengedett teljesítmény 100 mW a 2 446,5–2 483,5 MHz-es sávban. A kültéren, közterületen történő használat nem engedélyezett.

Az alább felsorolt osztályokban a teljes 2,4 GHz-es sávra vonatkozóan:

- A maximális engedélyezett teljesítmény beltéren 100 mW
- A maximális engedélyezett teljesítmény kültéren 10 mW

Azon osztályok esetében, ahol a 2 400–2 483,5 MHz-es sáv használata megengedett 100 mW-nál kisebb beltéri, illetve 10 mW kisebb kültéri EIRP mellett:

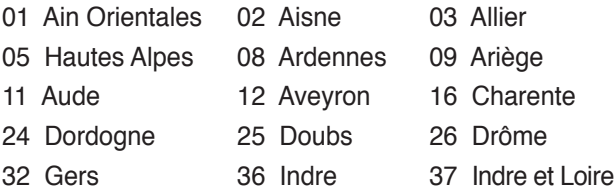

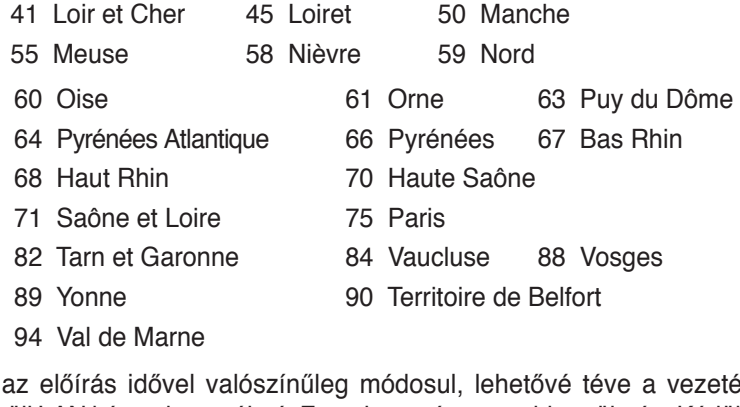

Ez az előírás idővel valószínűleg módosul, lehetővé téve a vezeték nélküli LAN kártya használatát Franciaország nagyobb területén. Kérjük, érdeklődjön az ART-nél a legfrissebb információkért (www.art-telecom.fr).

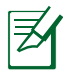

az Ön WLAN kártyája kevesebb mint 100 mW, de több mint 10 mW teljesítményt sugároz.

## **UL biztonsági tudnivalók**

Előírás az UL 1459 szerint olyan távközlési (telefon-) berendezésekre vonatkozóan, amelyek elektromosan csatlakoznak olyan távközlési hálózathoz, amelynek földhöz viszonyított üzemi feszültsége nem haladja meg a 200 V csúcs, 300 V csúcstól csúcsig és a 105 V RMS értéket, és amelyet az Országos Elektromos Szabályzat (NFPA 70) szerint telepítettek, illetve használnak.

A notebook PC modemjének használata esetén mindig be kell tartani az alapvető biztonsági óvintézkedéseket a tűzveszély, áramütés és személyi sérülés kockázatának csökkentése érdekében, beleértve a következőket:

- Ne használja a notebook PC-t víz, pl. fürdőkád, kézmosó, konyhai mosogató vagy mosdó közelében, nyirkos pincében vagy úszómedence mellett.
- Ne használja a notebook PC-t villámlás közben. A villámlás miatt fennáll az elektromos áramütés csekély veszélye.
- Ne használja a notebook PC-t gázszivárgás közvetlen közelében.

Előírás az UL 1642 szerint elsődleges (nem újratölthető) és másodlagos (újratölthető) lítium akkumulátorok használatára vonatkozóan termékek energiaforrásaként. Ezek az akkumulátorok fémes lítiumot vagy lítium ötvözetet vagy lítium iont tartalmaznak és egy, kettő vagy több elektrokémiai cellából állnak sorba, párhuzamosan vagy mindkét módon kötve, amelyek a kémiai energiát villamos energiává alakítják át visszafordíthatatlan vagy visszafordítható kémiai reakció útján.

- Ne dobja tűzbe a notebook PC elhasznált akkumulátorát, mivel felrobbanhat. Tekintse meg a helyi szabályozást az esetleges külöleges ártalmatlanítási utasításokat illetően, hogy csökkentse a tűz, illetve robbanás okozta személyi sérülés kockázatát.
- Ne használjon más eszközökhöz tervezett hálózati adaptert vagy akkumulátort, hogy csökkentse a tűz, illetve robbanás okozta személyi sérülés kockázatát. Kizárólag UL jóváhagyással rendelkező és a gyártó vagy hivatalos kereskedők által forgalmazott hálózati adaptert vagy akkumulátort használjon.

## **Követelmény a tápellátás biztonságával kapcsolatban**

PA legfeljebb 6 A névleges áramfelvétellel rendelkező és több mint 3 kg tömegű termékek minimálisan a következő értékű tápkábelt kell használniuk: H05VV-F, 3G, 0,75 mm<sup>2</sup> vagy H05VV-F, 2G,  $0,75$ mm<sup>2</sup>.

## **TV-Tunerre vonatkozó felhívás**

Megjegyzés kábeltelevízió-rendszer szerelője számára –A kábeltelevízió-elosztórendszert az ANSI/NFPA 70 szabvány, illetve az országos elektromos szabályzat (NEC) – különösen annak 820.93, Koaxiális kábel külső árnyékoló vezetőjének földelése című szakasza szerint kell földelni, és a szerelés során a koaxiális kábel árnyékolását a kábel épületbe történő belépési pontjánál a földhöz kell forrasztani.

## **REACH**

A vegyi anyagok nyilvántartásba vételéről, értékeléséről, engedélyezéséről és korlátozásáról szóló REACH (Registration, Evaluation, Authorisation, and Restriction of Chemicals) szabályozási kerettervvel összhangban közzétettük a termékeinkben lévő vegyi anyagokat az ASUS REACH webhelyén: HYPERLINK "http://green.asus.com/english/REACH.htm" \o " http://green.asus.com/english/REACH.htm" http://green.asus.com/ english/REACH.htm

## **Skandináv országokra vonatkozó figyelmeztetések a lítiummal kapcsolatban (lítium-ion akkumulátorokra vonatkozóan)**

CAUTION! Danger of explosion if battery is incorrectly replaced. Replace only with the same or equivalent type recommended by the manufacturer. Dispose of used batteries according to the manufacturer's instructions. (English)

ATTENZIONE! Rischio di esplosione della batteria se sostituita in modo errato. Sostituire la batteria con un una di tipo uguale o equivalente consigliata dalla fabbrica. Non disperdere le batterie nell'ambiente. (Italian)

VORSICHT! Explosionsgefahr bei unsachgemäßen Austausch der Batterie. Ersatz nur durch denselben oder einem vom Hersteller empfohlenem ähnlichen Typ. Entsorgung gebrauchter Batterien nach Angaben des Herstellers. (German)

ADVARSELI! Lithiumbatteri - Eksplosionsfare ved fejlagtig håndtering. Udskiftning må kun ske med batteri af samme fabrikat og type. Levér det brugte batteri tilbage til leverandøren. (Danish)

VARNING! Explosionsfara vid felaktigt batteribyte. Använd samma batterityp eller en ekvivalent typ som rekommenderas av apparattillverkaren. Kassera använt batteri enligt fabrikantens instruktion. (Swedish)

VAROITUS! Paristo voi räjähtää, jos se on virheellisesti asennettu. Vaihda paristo ainoastaan laitevalmistajan sousittelemaan tyyppiin. Hävitä käytetty paristo valmistagan ohjeiden mukaisesti. (Finnish)

ATTENTION! Il y a danger d'explosion s'il y a remplacement incorrect de la batterie. Remplacer uniquement avec une batterie du mêre type ou d'un type équivalent recommandé par le constructeur. Mettre au rebut les batteries usagées conformément aux instructions du fabricant. (French)

ADVARSEL! Eksplosjonsfare ved feilaktig skifte av batteri. Benytt samme batteritype eller en tilsvarende type anbefalt av apparatfabrikanten. Brukte batterier kasseres i henhold til fabrikantens instruksjoner. (Norwegian)

標準品以外の使用は、危険の元になります。交換品を使用する場合、製造者 に指定されるものを使って下さい。製造者の指示に従って処理して下さい。 (Japanese)

ВНИМАНИЕ! При замене аккумулятора на аккумулятор иного типа возможно его возгорание. Утилизируйте аккумулятор в соответствии с инструкциями производителя. (Russian)

## **Biztonsági tudnivalók az optikai meghajtóval kapcsolatban**

## **A lézer biztonságos használatával kapcsolatos információk**

A PC noteszgéppel értékesített beépített vagy külső optikai meghajtók 1. OSZTÁLYÚ (CLASS 1) LÉZERTERMÉKET tartalmaznak. A lézerminősítések a jelen felhasználói kézikönyv végén lévő glosszáriumban találhatók.

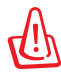

FIGYELMEZTETÉS: az itt meghatározottakon kívüli vezérlések vagy beállítások vagy folyamat végrehajtások veszélyes lézersugárzás kibocsátását eredményezhetik: Ne kísérelje meg szétszerelni az optikai meghajtót. Saját biztonsága érdekében az optikai meghajtót kizárólag hivatalos szervizzel javíttassa.

## **Figyelmeztető címke szervizek számára**

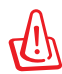

FIGYELEM! LÁTHATATLAN LÉZERSUGÁRZÁS KIBOCSÁTÁSA NYITOTT ÁLLAPOTBAN. NE NÉZZEN A FÉNYSUGÁRBA, ÉS NE NÉZZE KÖZVETLENÜL SEMMILYEN OPTIKAI ESZKÖZZEL.

## **A CDRH előírásai**

Az USA Élelmiszeripari és Gyógyszerészeti Hivatalának Center Radiológiai Eszközök és Egészségügyi Központja (CDRH) 1976 augusztus 2-án szabályozást léptetett életbe lézertermékekre vonatkozóan. Ezek a szabályok az 1976. augusztus 1-je után gyártott lézertermékekre vonatkoznak. A megfelelőség kötelező az Egyesült Államokban forgalmazott termékekre vonatkozóan.

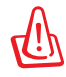

FIGYELMEZTETÉS: Az itt vagy a lézertermék üzembe helyezési útmutatójában leírtakon kívüli más vezérlések vagy beállítások, illetve más folyamatok kivitelezésének alkalmazása veszélyes sugárzást okozhat.

## **Macrovision Corporation termékkel kapcsolatos megjegyzés**

Ezt a terméket olyan szerzőijog-védelmi technológia védi, amelyet az Egyesült Államok bizonyos szabadalmai és a Macrovision Corporation és más jogtulajdonosok tulajdonában lévő egyéb szellemi tulajdoni jogok védenek. Ennek a szerzői jogvédelemnek a használatát a Macrovision Corporation-nek jóvá kell hagynia, és otthoni és más korlátozott felhasználásra vonatkozik, *hacsak a Macrovision Corporation nem rendelkezik másképp*. A visszafejtés és a szétszerelés tilos.

#### **CTR 21 jóváhagyás (beépített modemmel rendelkező notebook PC-hez)**

- **Danish** »Udstyret er i henhold til Rådets beslutning 98/482/EF EU-godkendt til at blive opkoblet på de offentlige telefonnet som enkeltforbundet terminal. På grund af forskelle mellem de offentlige telefonnet i de forskellige lande giver godkendelsen dog ikke i sig selv ubetinget garanti for, at udstyret kan fungere korrekt på samtlige nettermineringspunkter på de offentlige telefonnet. I tilfælde af problemer bør De i første omgang henvende Dem til leverandøren af udstyret.« "Dit apparaat is goedgekeurd volgens Beschikking 98/482/EG van de Raad voor de pan-Europese **Dutch**
	- aansluiting van enkelvoudige eindapparatuur op het openbare geschakelde telefoonnetwerk (PSTN). Gezien de verschillen tussen de individuele PSTN's in de verschillende landen, biedt deze goedkeuring op zichzelf geen onvoorwaardelijke garantie voor een succesvolle werking op elk PSTN-netwerkaansluitpunt.

Neem bij problemen in eerste instantie contact op met de leverancier van het apparaat.".

'The equipment has been approved in accordance with Council Decision 98/482/EC for pan-European **English** single terminal connection to the public switched telephone network (PSTN). However, due to differences between the individual PSTNs provided in different countries, the approval does not, of itself, give an unconditional assurance of successful operation on every PSTN network termination point

In the event of problems, you should contact your equipment supplier in the first instance.'

**Finnish** "Tämä laite on hyväksytty neuvoston päätöksen 98/482/EY mukaisesti liitettäväksi yksittäisenä laitteena yleiseen kytkentäiseen puhelinverkkoon (PSTN) EU:n jäsenvaltioissa. Eri maiden yleisten kytkentäisten puhelinverkkojen välillä on kuitenkin eroja, joten hyväksyntä ei sellaisenaan takaa häiriötöntä toimintaa kaikkien yleisten kytkentäisten puhelinverkkojen liityntäpisteissä.

Ongelmien ilmetessä ottakaa viipymättä yhteyttä laitteen toimittajaan."

«Cet équipement a reçu l'agrément, conformément à la décision 98/482/CE du Conseil, concernant la **French** connexion paneuropéenne de terminal unique aux réseaux téléphoniques publics commutés (RTPC). Toutefois, comme il existe des différences d'un pays à l'autre entre les RTPC, l'agrément en soi ne constitue pas une garantie absolue de fonctionnement optimal à chaque point de terminaison du réseau RTPC.

En cas de problème, vous devez contacter en premier lieu votre fournisseur.»

"Dieses Gerät wurde gemäß der Entscheidung 98/482/EG des Rates europaweit zur Anschaltung als **German** einzelne Endeinrichtung an das öffentliche Fernsprechnetz zugelassen. Aufgrund der zwischen den öffentlichen Fernsprechnetzen verschiedener Staaten bestehenden Unterschiede stellt diese Zulassung an sich jedoch keine unbedingte Gewähr für einen erfolgreichen Betrieb des Geräts an jedem Netzabschlußpunkt dar.

Falls beim Betrieb Probleme auftreten, sollten Sie sich zunächst an ihren Fachhändler wenden."

«Ο εξοπλισμός έχει εγκριθεί για πανευρωπαϊκή σύνδεση μεμονωμέου τερματικού με το δημόσιο **Greek** τηλεφωνικό δίκτυο μεταγωγής (PSTN), σύμφωνα με την απόφαση 98/482/ΕΚ του Συμβουλίου ωστόσο, επειδή υπάρχουν διαφορές μεταξύ των επιμέρους PSTN που παρέχονται σε διάφορες χώρες, η έγκριση δεν παρέχει αφ' εαυτής ανεπιφύλακτη εξασφάλιση επιτυχούς λειτουργίας σε κάθε σημείο απόληξης του δικτύου PSTN.

> Εάν ανακύψουν προβλήματα, θα πρέπει κατ' αργάς να απευθύνεστε στον προμηθευτή του εξοπλισμού  $\sigma$ ας.

**Italian** «La presente apparecchiatura terminale è stata approvata in conformità della decisione 98/482/CE del Consiglio per la connessione paneuropea come terminale singolo ad una rete analogica PSTN. A causa delle differenze tra le reti dei differenti paesi, l'approvazione non garantisce però di per sé il funzionamento corretto in tutti i punti di terminazione di rete PSTN.

In caso di problemi contattare in primo luogo il fornitore del prodotto.»

«Este equipamento foi aprovado para ligação pan-europeia de um único terminal à rede telefónica **Portuguese** pública comutada (RTPC) nos termos da Decisão 98/482/CE. No entanto, devido às diferenças existentes entre as RTPC dos diversos países, a aprovação não garante incondicionalmente, por si só, um funcionamento correcto em todos os pontos terminais da rede da RTPC.

> Em caso de problemas, deve entrar-se em contacto, em primeiro lugar, com o fornecedor do equipamento.

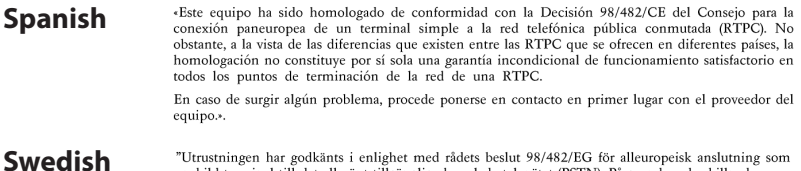

"Utrustningen har godkänts i enlighet med rådets beslut 98/482/EG för alleuropeisk anslutning som<br>enskild terminal till det allmänt tillgängliga kopplade telenätet (PSTN). På grund av de skillnader som<br>finns mellan telenät

Om problem uppstår bör ni i första hand kontakta leverantören av utrustningen."

## **Európai ökocímke**

E Notebook számítógépnek odaítélték az EU virág címkét, mivel a következő jellemzőkkel bír:

- 1. Csökkent energiafogyasztás használat közben és készenléti állapotban.
- 2. Kis mennyiségű mérgező nehézfémet tartalmaz
- 3. Kis mennyiségű, a környezetre és egészségre káros anyag használata
- 4. Természetes források korlátolt használata, az újrahasznosítást\* ösztönzendő
- 5. A termék hosszú élettartamú a könnyű bővítési lehetőségek és a cserealkatrészek hosszabb idejű rendelkezésre állásának köszönhetően
- 6. Kevesebb szilárd hulladék képződik a visszavételi politikának\* köszönhetően

Az EU virág címkével kapcsolatos további információért látogassák meg az Európai Unió ókocímke honlapját: http://europa.eu.int/ ecolabel.

## **Retorno e Reciclagem**

Computadores antigos, computadores portáteis, e outros equipamentos electrónicos contêm químicos perigosos que podem ser prejudiciais para o meio ambiente quando descartados num aterro sanitário com lixo. Através da reciclagem, os metais, plásticos e componentes encontrados num computador antigo vão ser destruídos e reutilizados para criar novos produtos. E o meio ambiente é protegido de algum lançamento descontrolado de químicos perigosos.

ASUS trabalha com fornecedores de reciclagem com os mais altos padrões para proteger o nosso ambiente, garantindo a segurança dos trabalhadores e cumprindo as leis. O nosso compromisso para com a reciclagem do equipamento antigo advém do nosso trabalho em proteger o ambiente de várias formas.

Para mais informações sobre a reciclagem de produtos ASUS e contactos, por favor visite a página de Retorno e Reciclagem da GreenASUS (http://green.asus.com/english/takeback.htm)

## **This product is protected by one or more of the following U.S. Patents:**

7,416,423; 7,415,588; 7,413,402; 7,411,791; 7,408,855; 7,403,378; 7,400,721; 7,399,011; 7,394,533; 7,392,968; 7,388,754; 7,388,752; 7,388,743; 7,382,605; 7,382,314; 7,375,952; 7,374,433; 7,373,493; 7,369,402; 7,369,064; 7,362,568; 7,362,521; 7,362,276; 7,361,034; 7,359,209; 7,359,189; 7,355,372; 7,353,408; 7,352,586; 7,343,645; 7,342,777; 7,342,193; 7,332,990; 7,328,354; 7,327,568; 7,325,241; 7,321,523; 7,319,585; 7,304,257; 7,299,479; 7,294,021; 7,294,011; 7,293,890; 7,293,273; 7,276,660; 7,267,566; 7,261,579; 7,261,573; 7,261,331; 7,259,342; 7,257,761; 7,245,488; 7,241,946; 7,234,971; 7,233,555; 7,229,000; 7,224,657; 7,223,021; 7,218,587; 7,218,096; 7,213,250; 7,203,856; 7,193,580; 7,189,937; 7,187,537; 7,185,297; 7,184,278; 7,164,089; 7,161,541; 7,149,911; 7,148,418; 7,137,837; 7,133,279; 7,130,994; 7,125,282; 7,120,018; 7,111,953; 7,103,765; 7,100,087; 7,091,735; 7,088,592; 7,088,119; 7,086,887; 7,085,130; 7,078,882; 7,068,636; 7,066,751; 7,061,773; 7,047,598; 7,047,541; 7,043,741; 7,039,415; 7,035,946; 7,002,804; 6,980,159; 6,969,266; 6,946,861; 6,938,264; 6,933,927; 6,922,382; 6,873,064; 6,870,513; 6,843,407; 6,842,150; 6,827,589; 6,819,564; 6,817,510; 6,788,944; 6,783,373; 6,782,451; 6,775,208; 6,768,224; 6,760,293; 6,742,693; 6,732,903; 6,728,529; 6,724,352; 6,717,802; 6,717,074; 6,711,016; 6,694,442; 6,693,865; 6,687,248; 6,671,241; 6,657,548; 6,639,806; 6,622,571; 6,618,813; 6,612,850; 6,600,708; 6,561,852; 6,515,663; 6,509,754; 6,500,024; 6,491,359; 6,456,580; 6,456,492; 6,449,224; 6,449,144; 6,430,060; 6,415,389; 6,412,036; 6,407,930; 6,396,419; 6,396,409; 6,377,033; 6,339,340; 6,330,996; 6,310,779; 6,305,596; 6,301,778; 6,253,284; 6,226,741; 6,147,467; 6,095,409; 6,094,367; 6,085,331; 6,041,346; 5,963,017;

U.S. Patent Design D563,594; D557,695; D545,803; D542,256; D538,276; D534,889; D518,041; D510,325; D510,324; D509,194; Patents Pending.

## **Szerzői jogi információk**

Az ASUSTeK COMPUTER INC. ("ASUS") előzetes írásos engedélye nélkül ennek a kiadványnak semmilyen részletét – beleértve a benne leírt termékeket és szoftvereket – nem szabad sokszorosítani, adatfeldolgozó rendszerben tárolni vagy továbbítani, illetve bármilyen nyelvre lefordítani legyen az bármilyen formában vagy eszközzel, elektronikusan, mechanikusan, fénymásolattal, feljegyzéssel vagy másképp, kivéve a vásárló biztonsági másolatkészítése céljából.

AZ ASUS A KÉZIKÖNYVET "ÖNMAGÁBAN" BOCSÁTJA RENDELKEZÉSRE, BÁRMILYEN KIFEJEZETT VAGY BELEÉRTETT JÓTÁLLÁS NÉLKÜL, TARTALMAZVA, DE NEM KORLÁTOZÓDVA PUSZTÁN AZ ELADHATÓSÁGBAN LÉVŐ JÓTÁLLÁSRA, ILLETVE MEGHATÁROZOTT CÉLRA VALÓ ALKALMASSÁGRA. AZ ASUS, ILLETVE ANNAK IGAZGATÓI, TISZTSÉGVISELŐI, ALKALMAZOTTAI VAGY MEGBÍZOTTAI SEMMILYEN ESETBEN NEM TARTOZNAK FELELŐSSÉGGEL SEMMILYEN OLYAN KÖZVETLEN, KÖZVETETT, ESETI, KÜLÖNLEGES VAGY KÖVETKEZMÉNYES KÁRÉRT (SEM KÁRTÉRÍTÉSSEL AZ ELMARADT NYERESÉG, ELMARADT BEVÉTEL, ADATVESZTÉS VAGY ÜZEMKIESÉS OKOZTA KÁRÉRT), AMELY A KÉZIKÖNYV VAGY TERMÉK HIÁNYOSSÁGÁBÓL VAGY HIBÁJÁBÓL ERED, AKKOR IS, HA AZ ASUS-T TÁJÉKOZTATTÁK AZ ILYEN KÁROK LEHETŐSÉGÉRŐL.

A jelen kézikönyvben szereplő termékek és cégnevek az adott cégeik bejegyzett védjegyei vagy szerzői tulajdona lehetnek vagy sem, és használatuk kizárólag azonosítás vagy magyarázat céljából történik a tulajdonos javára, mindennemű jogsértés szándéka nélkül.

A JELEN KÉZIKÖNYVBEN SZERPLŐ MŰSZAKI ADATOK ÉS INFORMÁCIÓ KIZÁRÓLAG TÁJÉKOZTATÓ CÉLÚ, ELŐZETES ÉRTESÍTÉS NÉLKÜL BÁRMIKOR MEGVÁLTOZHATNAK ÉS NEM ÉRTELMEZHETŐK AZ ASUS ÁLTALI KÖTELEZETTSÉGVÁLLALÁSKÉNT. AZ ASUS NEM VÁLLAL SEMMINEMŰ FELELŐSSÉGET A KÉZIKÖNYVBEN ELŐFORDULÓ HIBÁKÉRT VAGY PONTATLAN INFORMÁCIÓKÉRT, A BENNE LEÍRT TERMÉKEKET ÉS SZOFTVERT IS BELEÉRTVE.

Copyright © 2009 ASUSTeK COMPUTER INC. Minden jog fenntartva.

## **A kötelezettség korlátozása**

Olyan körülmények is előállhatnak, ahol az ASUS részéről történő mulasztás vagy más felelősség miatt, Ön jogosulttá válik kártérítésre az ASUS-tól. Minden ilyen esetben – függetlenül a jogalaptól, amely alapján Ön kártérítésre jogosult az ASUS-tól – , az ASUS nem vállal felelősséget a testi sérüléseken (a halált

is beleértve) és az ingatlanban, illetve személyes ingóságokban bekövetkezett károkon kívül, illetve bármilyen tényleges és közvetlen károkért, amelyek a jelen Garancianyilatkozat szerinti jogi feladatok elvégzésének elmulasztásából vagy sikertelen végrehajtásából erednek, az egyes termékek szerződés szerinti listaára erejéig.

Az ASUS kizárólag a jelen Garancianyilatkozat szerinti szerződés, vagyoni kártérítés vagy jogsértés alapján köteles Önt kártalanítani veszteségekért, kárért vagy kárigényért.

Ez a korlátozás az ASUS szállítóira és forgalmazójára is érvényes. Ez a maximális érték, amelynek tekintetében az ASUS, szállítói és az Ön forgalmazója kollektívan felelősek.

AZ ASUS SEMMILYEN KÖRÜLMÉNYEK KÖZÖTT NEM TARTOZIK FELELŐSSÉGGEL A KÖVETKEZŐKÉRT: (1) HARMADIK FÉL KÁRIGÉNYÉÉRT ÖNNEL SZEMBEN; (2) AZ ÖN NYILVÁNTARTÁSAI VAGY ADATAI MEGSEMMISÜLÉSÉÉRT VAGY KÁROSODÁSÁÉRT, VAGY (3) KÜLÖNLEGES, ESETI VAGY KÖZVETETT KÁRÉRT, ILLETVE KÖVETKEZMÉNYES GAZDASÁGI KÁROKÉRT (AZ ELMARADT NYERESÉGET VAGY MEGTAKARÍTÁST IS BELEÉRTVE), AKKOR IS HA AZ ASUS-T, A SZÁLLÍTÓIT VAGY AZ ÖN FORGALMAZÓJÁT TÁJÉKOZTATTÁK A LEHETŐSÉGÜKRŐL.

## **Szerviz és támogatás**

Látogassa meg a több nyelven elérhető weboldalunkat: **http:// support.asus.com**

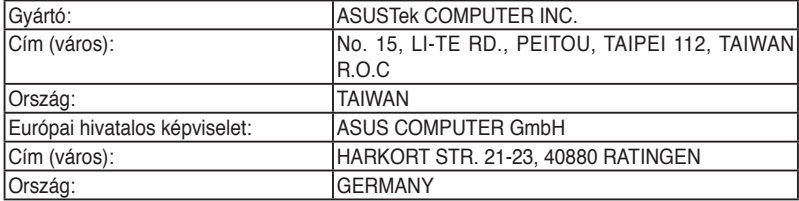